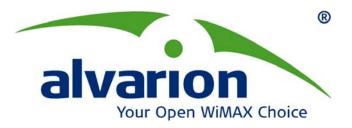

# **Voice Gateways**

# **System Manual**

**SW Version: SIP R2J** 

July 2007 P/N: 214612

## **Document History**

| Topic                                                                 | Description                                                                                | Date Issued                   |
|-----------------------------------------------------------------------|--------------------------------------------------------------------------------------------|-------------------------------|
| 1.2.8 Connectors                                                      | The connectors' specifications were updated.                                               | Version 1.0<br>November, 2005 |
| 2.3 Installation and Commissioning                                    | Commissioning description added.                                                           | Version 1.0 November          |
| 2.4 Notes on Using the Voice<br>Gateway (VG) in Alvarion's<br>Systems | Using the VG with BreezeMAX and BreezeACCESS VL                                            | Version 1.0 November          |
| 3.2 Accessing the Web Configuration Server                            | Detailed instructions for accessing the web server via the WAN and via the LAN were added. | Version 1.0 November          |
| 3.5.1 WAN Status Page                                                 | Bridge Status new display.                                                                 | Version 1.0 November          |
| 3.6.5 VLAN Configuration Example 2                                    | The example was updated.                                                                   | Version 1.0 November          |
| 3.7 Telephone Menu                                                    | The Telephone Menu was modified to include the H323 Configuration page.                    | Version 1.0 November          |
| 3.12 Web Configuration Server's<br>Parameters Summary                 | Some of the parameters defaults have been changed (also in their respective paragraphs)    | Version 1.0 November          |
| 2.3 Installation and Commissioning                                    | Updated for VG management via WAN only.                                                    | Version 1.1 February 2006     |
| 3.6.1 VLAN Tagging Page                                               | Default VLAN ID for LAN was removed, and explanations were added.                          | Version 1.1 February 2006     |
| 3.6.6 VLAN Configuration Example                                      | An additional example was provided                                                         | Version 1.1 February 2006     |
| 3.7.1 SIP/H323 Configuration Page                                     | The page was updated (support of Message Waiting)                                          | Version 1.1 February 2006     |
| 3.7.1.1 Codecs and Fax Configuration                                  | Jitter Buffer options added.                                                               | Version 1.1 February 2006     |
| 3.7.2 SIP Extensions Page                                             | SIP notify messages option added, to keep the SIP proxy connection alive.                  | Version 1.1 February 2006     |
| 3.7.4 STUN Client Page                                                | The STUN Client submenu was added to the Telephone menu                                    | Version 1.1 February 2006     |

| Topic                                                                                 | Description                                                              | Date Issued                     |
|---------------------------------------------------------------------------------------|--------------------------------------------------------------------------|---------------------------------|
| 3.7.6 Line Configuration Page                                                         | The Line Configuration submenu was added to the Telephone menu           | Version 1.1 February 2006       |
| 3.9.5 RTP Stats Page                                                                  | The RTP Statistics submenu was added to the System menu                  | Version 1.1 February 2006       |
| 3.10 Upgrade Page                                                                     | Download option from an HTTP server was added.                           | Version 1.1 February 2006       |
| 3.12 Logout Page                                                                      | Logout option added.                                                     | Version 1.1 February 2006       |
| General                                                                               | No H323 support                                                          | Version 1.2 August 2006         |
| 2.3 (Installation and Commissioning) and 3.2 (Accessing the Web Configuration Server) | Login with user name and password                                        | Version 1.2 August<br>2006      |
| 2.3 Installation and Commissioning                                                    | Added access to the VG via LAN (in addition to WAN) using the WAN IP     | Version R2H276<br>December 2006 |
| 3.5.1 WAN Status Page and 3.5.2 WAN Configuration Page                                | Broadcast Limit and Multicast Limit deleted.                             | Version R2H276<br>December 2006 |
| 3.7.1 SIP/H323 Configuration Page                                                     | Default dialplan changed                                                 | Version R2H276<br>December 2006 |
| 3.7.1.1 Codecs and Fax<br>Configuration                                               | Optional use of G711A/U codex enabled                                    | Version R2H276<br>December 2006 |
| 3.7.7.1 Hotline                                                                       | Hotline option added to the dialplan                                     | Version R2H276<br>December 2006 |
| 3.7.7.2 Adding/Removing Prefixes                                                      | Automatic addition and removal of prefixes options added to the dialplan | Version R2H276<br>December 2006 |
| Appendix C. New Features                                                              | Added appendix C with a list of new features for R2J                     | Version R2J259<br>May 2007      |
| 3.6.4 VLAN Configuration Example 1                                                    | Step 7. LAN: NO (fixed)                                                  | Version R2J259<br>May 2007      |

#### **Legal Rights**

© Copyright 2007 Alvarion Ltd. All rights reserved.

The material contained herein is proprietary, privileged, and confidential and owned by Alvarion or its third party licensors. No disclosure thereof shall be made to third parties without the express written permission of Alvarion Ltd.

Alvarion Ltd. reserves the right to alter the equipment specifications and descriptions in this publication without prior notice. No part of this publication shall be deemed to be part of any contract or warranty unless specifically incorporated by reference into such contract or warranty.

#### **Trade Names**

Alvarion<sup>®</sup>, BreezeCOM<sup>®</sup>, WALKair<sup>®</sup>, WALKnet<sup>®</sup>, BreezeNET<sup>®</sup>, BreezeACCESS<sup>®</sup>, BreezeMANAGE<sup>™</sup>, BreezeLINK<sup>®</sup>, BreezeCONFIG<sup>™</sup>, BreezeMAX<sup>™</sup>, AlvariSTAR<sup>™</sup>, BreezeLITE<sup>™</sup>, MGW<sup>™</sup>, eMGW<sup>™</sup>, BreezeCRAFT<sup>™</sup>, AlvariCRAFT<sup>™</sup> and/or other products and/or services referenced here in are either registered trademarks, trademarks or service marks of Alvarion Ltd.

All other names are or may be the trademarks of their respective owners.

#### Statement of Conditions

The information contained in this manual is subject to change without notice. Alvarion Ltd. shall not be liable for errors contained herein or for incidental or consequential damages in connection with the furnishing, performance, or use of this manual or equipment supplied with it.

#### **Warranties and Disclaimers**

All Alvarion Ltd. ("Alvarion") products purchased from Alvarion or through any of Alvarion's authorized resellers are subject to the following warranty and product liability terms and conditions.

#### **Exclusive Warranty**

- (a) Alvarion warrants that the Product hardware it supplies and the tangible media on which any software is installed, under normal use and conditions, will be free from significant defects in materials and workmanship for a period of fourteen (14) months from the date of shipment of a given Product to Purchaser (the "Warranty Period"). Alvarion will, at its sole option and as Purchaser's sole remedy, repair or replace any defective Product in accordance with Alvarion' standard R&R procedure.
- (b) With respect to the Firmware, Alvarion warrants the correct functionality according to the attached documentation, for a period of fourteen (14) month from

invoice date (the "Warranty Period")". During the Warranty Period, Alvarion may release to its Customers firmware updates, which include additional performance improvements and/or bug fixes, upon availability (the "Warranty"). Bug fixes, temporary patches and/or workarounds may be supplied as Firmware updates.

Additional hardware, if required, to install or use Firmware updates must be purchased by the Customer. Alvarion will be obligated to support solely the two (2) most recent Software major releases.

ALVARION SHALL NOT BE LIABLE UNDER THIS WARRANTY IF ITS TESTING AND EXAMINATION DISCLOSE THAT THE ALLEGED DEFECT IN THE PRODUCT DOES NOT EXIST OR WAS CAUSED BY PURCHASER'S OR ANY THIRD PERSON'S MISUSE, NEGLIGENCE, IMPROPER INSTALLATION OR IMPROPER TESTING, UNAUTHORIZED ATTEMPTS TO REPAIR, OR ANY OTHER CAUSE BEYOND THE RANGE OF THE INTENDED USE, OR BY ACCIDENT, FIRE, LIGHTNING OR OTHER HAZARD.

#### **Disclaimer**

- (a) The Software is sold on an "AS IS" basis. Alvarion, its affiliates or its licensors MAKE NO WARRANTIES, WHATSOEVER, WHETHER EXPRESS OR IMPLIED, WITH RESPECT TO THE SOFTWARE AND THE ACCOMPANYING DOCUMENTATION. ALVARION SPECIFICALLY DISCLAIMS ALL IMPLIED WARRANTIES OF MERCHANTABILITY AND FITNESS FOR A PARTICULAR PURPOSE AND NON-INFRINGEMENT WITH RESPECT TO THE SOFTWARE. UNITS OF PRODUCT (INCLUDING ALL THE SOFTWARE) DELIVERED TO PURCHASER HEREUNDER ARE NOT FAULT-TOLERANT AND ARE NOT DESIGNED. MANUFACTURED OR INTENDED FOR USE OR RESALE IN APPLICATIONS WHERE THE FAILURE, MALFUNCTION OR INACCURACY OF PRODUCTS CARRIES A RISK OF DEATH OR BODILY INJURY OR SEVERE PHYSICAL OR ENVIRONMENTAL DAMAGE ("HIGH RISK ACTIVITIES"). HIGH RISK ACTIVITIES MAY INCLUDE, BUT ARE NOT LIMITED TO, USE AS PART OF ON-LINE CONTROL SYSTEMS IN HAZARDOUS ENVIRONMENTS REQUIRING FAIL-SAFE PERFORMANCE, SUCH AS IN THE OPERATION OF NUCLEAR FACILITIES, AIRCRAFT NAVIGATION OR COMMUNICATION SYSTEMS, AIR TRAFFIC CONTROL, LIFE SUPPORT MACHINES, WEAPONS SYSTEMS OR OTHER APPLICATIONS REPRESENTING A SIMILAR DEGREE OF POTENTIAL HAZARD. ALVARION SPECIFICALLY DISCLAIMS ANY EXPRESS OR IMPLIED WARRANTY OF FITNESS FOR HIGH RISK ACTIVITIES.
- (b) PURCHASER'S SOLE REMEDY FOR BREACH OF THE EXPRESS WARRANTIES ABOVE SHALL BE REPLACEMENT OR REFUND OF THE PURCHASE PRICE AS SPECIFIED ABOVE, AT ALVARION'S OPTION. TO THE FULLEST EXTENT ALLOWED BY LAW, THE WARRANTIES AND REMEDIES SET FORTH IN THIS AGREEMENT ARE EXCLUSIVE AND IN LIEU OF ALL OTHER

WARRANTIES OR CONDITIONS, EXPRESS OR IMPLIED, EITHER IN FACT OR BY OPERATION OF LAW, STATUTORY OR OTHERWISE, INCLUDING BUT NOT LIMITED TO WARRANTIES, TERMS OR CONDITIONS OF MERCHANTABILITY, FITNESS FOR A PARTICULAR PURPOSE, SATISFACTORY QUALITY, CORRESPONDENCE WITH DESCRIPTION, NON-INFRINGEMENT, AND ACCURACY OF INFORMATION GENERATED. ALL OF WHICH ARE EXPRESSLY DISCLAIMED. ALVARION' WARRANTIES HEREIN RUN ONLY TO PURCHASER, AND ARE NOT EXTENDED TO ANY THIRD PARTIES. ALVARION NEITHER ASSUMES NOR AUTHORIZES ANY OTHER PERSON TO ASSUME FOR IT ANY OTHER LIABILITY IN CONNECTION WITH THE SALE, INSTALLATION, MAINTENANCE OR USE OF ITS PRODUCTS.

#### **Limitation of Liability**

(a) ALVARION SHALL NOT BE LIABLE TO THE PURCHASER OR TO ANY THIRD PARTY, FOR ANY LOSS OF PROFITS, LOSS OF USE, INTERRUPTION OF BUSINESS OR FOR ANY INDIRECT, SPECIAL, INCIDENTAL, PUNITIVE OR CONSEQUENTIAL DAMAGES OF ANY KIND, WHETHER ARISING UNDER BREACH OF CONTRACT, TORT (INCLUDING NEGLIGENCE), STRICT LIABILITY OR OTHERWISE AND WHETHER BASED ON THIS AGREEMENT OR OTHERWISE, EVEN IF ADVISED OF THE POSSIBILITY OF SUCH DAMAGES.

(b) TO THE EXTENT PERMITTED BY APPLICABLE LAW, IN NO EVENT SHALL THE LIABILITY FOR DAMAGES HEREUNDER OF ALVARION OR ITS EMPLOYEES OR AGENTS EXCEED THE PURCHASE PRICE PAID FOR THE PRODUCT BY PURCHASER, NOR SHALL THE AGGREGATE LIABILITY FOR DAMAGES TO ALL PARTIES REGARDING ANY PRODUCT EXCEED THE PURCHASE PRICE PAID FOR THAT PRODUCT BY THAT PARTY (EXCEPT IN THE CASE OF A BREACH OF A PARTY'S CONFIDENTIALITY OBLIGATIONS).

#### **Disposal of Electronic and Electrical Waste**

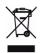

#### **Disposal of Electronic and Electrical Waste**

Pursuant to the WEEE EU Directive electronic and electrical waste must not be disposed of with unsorted waste. Please contact your local recycling authority for disposal of this product.

#### **Important Notice**

This user manual is delivered subject to the following conditions and restrictions:

- This manual contains proprietary information belonging to Alvarion Ltd. Such information is supplied solely for the purpose of assisting properly authorized users of the respective Alvarion products.
- No part of its contents may be used for any other purpose, disclosed to any person or firm or reproduced by any means, electronic and mechanical, without the express prior written permission of Alvarion Ltd.
- The text and graphics are for the purpose of illustration and reference only. The specifications on which they are based are subject to change without notice.
- The software described in this document is furnished under a license. The software may be used or copied only in accordance with the terms of that license.
- Information in this document is subject to change without notice. Corporate and individual names and data used in examples herein are fictitious unless otherwise noted.
- Alvarion Ltd. reserves the right to alter the equipment specifications and descriptions in this publication without prior notice. No part of this publication shall be deemed to be part of any contract or warranty unless specifically incorporated by reference into such contract or warranty.
- The information contained herein is merely descriptive in nature, and does not constitute an offer for the sale of the product described herein.
- Any changes or modifications of equipment, including opening of the equipment not expressly approved by Alvarion Ltd. will void equipment warranty and any repair thereafter shall be charged for. It could also void the user's authority to operate the equipment.

## **About This Manual**

This manual describes Alvarion's Voice Gateway units and how to install, operate and manage them. Version R2J supports SIP only.

This manual is intended for technicians responsible for installing, setting up and operating the Voice Gateway, and for system administrators responsible for managing the Voice Gateways.

This manual contains the following chapters and appendices:

- Chapter 1 System Description: Describes the Voice Gateway and its functionality.
- Chapter 2 Installation: Describes how to install the Voice Gateway and connect it to the SU and to the user's equipment.
- Chapter 3 Using the Web Configuration Server: Describes how to use the Web Configuration Server for configuring parameters and checking system status.
- Appendix A Internal Class 5 Services: Describes the internal Class-5 services that are supported by the Gateway.
- Appendix B Default Telephony Parameters: Describe the default values for some telephony parameters, including signals/tones parameters, CID parameters and line impedance.
- Appendix C New Features: Lists and explains new features and parameters configurable in the ini file.
- Glossary: Provides definitions of various terms used in the manual.

# **Contents**

## **Chapter 1 - System Description**

| 1.1   | Introd | lucing the Voice Gateway                            | 2 |
|-------|--------|-----------------------------------------------------|---|
| 1.2   | Speci  | fications                                           | 3 |
|       | 1.2.1  | Telephony and Fax Services                          | 3 |
|       | 1.2.2  | Security                                            | 3 |
|       | 1.2.3  | Voice Quality                                       | 1 |
|       | 1.2.4  | Configuration and Management                        | 1 |
|       | 1.2.5  | Bridge Functionality                                | 1 |
|       | 1.2.6  | Mechanical                                          | 5 |
|       | 1.2.7  | Electrical                                          | 5 |
|       | 1.2.8  | Connectors                                          | 5 |
|       | 1.2.9  | Regulatory Standards Compliance                     | 3 |
|       | 1.2.10 | Environmental                                       | 3 |
| Chapt | er 2 - | Installation                                        |   |
| 2.1   | Instal | lation Requirements                                 | 3 |
|       | 2.1.1  | Packing List                                        | 3 |
|       | 2.1.2  | Additional Installation Requirements                | 3 |
| 2.2   | Front  | and Rear Panel Components                           | ) |
|       | 2.2.1  | Connectors                                          | 9 |
|       | 2.2.2  | Reset to Factory Default Configuration              | ) |
|       | 2.2.3  | LEDs10                                              | ) |
| 2.3   | Instal | lation and Commissioning1                           | 1 |
| 2.4   | Notes  | on Using the Voice Gateways in Alvarion's Systems14 | 1 |

| 2.4.      | BreezeMAX System (Version 1.5 and higher)   | 14 |
|-----------|---------------------------------------------|----|
| 2.4.      | 2 BreezeACCESS VL System (Version 3.1)      | 14 |
| Chapter 3 | - Using the Web Configuration Server        |    |
| 3.1 Intro | oduction to the Web Configuration Server    | 16 |
| 3.2 Acc   | essing the Web Configuration Server         | 17 |
| 3.3 Usi   | ng the Web Configuration Server             | 18 |
| 3.4 Hor   | ne Menu - Product Info Page                 | 20 |
| 3.5 WA    | N Menu                                      | 22 |
| 3.5.      | 1 WAN Status Page                           | 22 |
| 3.5.      | 2 WAN Configuration Page                    | 24 |
| 3.6 VL    | N Tagging Menu                              | 26 |
| 3.6.      | 1 VLAN Tagging Page                         | 26 |
| 3.6.      | 2 Adding and Deleting VLANs                 | 27 |
| 3.6.      | 3 VoIP VLAN Configuration Page              | 29 |
| 3.6.      | 4 VLAN Configuration Example 1              | 30 |
| 3.6.      | 5 VLAN Configuration Example 2              | 32 |
| 3.6.      | 6 VLAN Configuration Example 3              | 35 |
| 3.7 Tele  | phone Menu                                  | 38 |
| 3.7.      | 1 SIP/H323 Configuration Page               | 39 |
| 3.7.      | 2 SIP Extensions Page                       | 48 |
| 3.7.      | NAT Traversal Configuration Page (SIP Only) | 50 |
| 3.7.      | 4 STUN Client Configuration Page (SIP only) | 51 |
| 3.7.      | 5 ToS Page                                  | 52 |
| 3.7.      | 6 Line Configuration Page                   | 53 |

|      | 3.7.7      | Dial Plan Schemes                     | . 54 |
|------|------------|---------------------------------------|------|
|      | 3.8 BW R   | eservation - DRAP Configuration Page  | . 58 |
|      | 3.9 Syste  | m Menu                                | . 62 |
|      | 3.9.1      | Set Security Password Page            | . 62 |
|      | 3.9.2      | Localization Page                     | . 64 |
|      | 3.9.3      | SNMP Configuration Page               | . 65 |
|      | 3.9.4      | Service Access Configuration Page     | . 66 |
|      | 3.9.5      | RTP Statistics Page                   | . 67 |
|      | 3.10Upgra  | ade Page                              | . 68 |
|      | 3.10.1     | Downloader Result Codes (hexadecimal) | . 69 |
|      | 3.11Resta  | art Page                              | .71  |
|      | 3.12Logo   | ut Page                               | .72  |
|      | 3.13Parar  | neters Summary                        | .73  |
| App  | oendix A   | A - Internal Class 5 Services         |      |
|      | A.1 Action | ns and Keypad Sequences               | . 80 |
|      | A.2 Using  | the Class 5 Services                  | . 81 |
|      | A.2.1      | Call Waiting                          | . 81 |
|      | A.2.2      | Call Inquiry                          | . 81 |
|      | A.2.3      | Call Alteration                       | . 81 |
|      | A.2.4      | Call Drop                             | . 81 |
|      | A.2.5      | 3-Party Conference 1                  | . 82 |
|      | A.2.6      | 3-Party Conference 2                  | . 82 |
|      | A.2.7      | Call Waiting Indication Tone          | . 82 |
|      | A.2.8      | Call Forward                          | .83  |
| ۸ n. | oondiy B   | P. Dofault Tolonbony Parameters       |      |

#### **Appendix C - New Features**

| C.1 Metering Support                                  | 90 |
|-------------------------------------------------------|----|
| C.2 Sending VoIP Performance Data to a Remote System  | 90 |
| C.3 Customized Ring Signals                           | 91 |
| C.4 Spanning Tree Working Mode Configuration          | 91 |
| C.5 Ring Signal Frequency and Amplitude Configuration | 91 |

# **Chapter 1 - System Description**

## In This Chapter:

- "Introducing the Voice Gateway" on page 1-2
- "Specifications" on page 1-3

## 1.1 Introducing the Voice Gateway

Alvarion's Voice Gateway enables operators and service providers using Alvarion's Broadband Wireless Access system to provide subscribers with a number of broadband services transparently. The Voice Gateway enables bundling services such as telephony (Voice over IP) and high speed Internet to end-users.

IP-telephony services are supported for standard analog phones or G3 fax machines. The VG-1D1V has a single POTS interface, and the VG-1D2V has two POTS interfaces. The Voice Gateways are available with either H.323 or SIP standard, and support both narrow (compressed) and wide band (uncompressed) speech codecs, silence suppression with comfort noise, line echo cancellation and regional telephone parameters. Class 5 services such call waiting and 3-party conference call are also supported.

Up to 3 telephones can be connected in series to each telephone port. Daisy chaining of Voice Gateways enables the service provider to offer certain end users, for example small offices, additional telephone numbers.

The Voice Gateway also supports Internet access or any other Ethernet based services. The unit can be installed behind a router/NAT due to NAT traversal support allowing signaling as well as voice packets to correctly reach Softswitch or Gatekeeper for bi-directional call initiations. The Gateway can handle up to 16 simultaneous VLANs, enabling the operator to offer different services to different end users behind the unit.

These Gateways incorporate the proprietary DRAP (Dynamic Resources Allocation Protocol) protocol for automatic registration and allocation of resource. DRAP is a protocol based on IP/UDP between the Gateway and a DRAP server (e.g. the BreezeMAX base station). The protocol provides an auto-discovery mechanism for the Gateway, so no specific configuration is required and the Gateway can automatically locate and register with the DRAP server. The protocol uses a few simple messages enabling a Voice Gateway to request resources when calls are made, and the DRAP server to dynamically allocate them.

The Voice Gateways are designed for remote management and supervision using either the built-in internal web server or SNMP.

The Voice Gateways are easily updated and upgraded as they support remote software and configuration file download.

For a complete list of new features, refer to Appendix C.

2 System Description

## 1.2 Specifications

## 1.2.1 Telephony and Fax Services

Table 1-1: Telephony and Fax Services

| Item                                    | Description                                                                                                    |
|-----------------------------------------|----------------------------------------------------------------------------------------------------|
| VoIP Standard                           | ■ H323 model: H323v2/4                                                                                                    |
|                                         | ■ SIP model: SIP (RFC 3261)                                                                                                    |
| Internal Class 5 Services               | Call Waiting, 3-party call, call hold and call alteration, differentiated ringing tones (refer to Appendix A for more details) |
| External Class 5 Services               | Activation/deactivation of class 5 services supported by the IP-telephony system                                               |
| Fax                                     | G3 compliant V.17 14.4 Kbps fax reception and transmission using the T.38 standard (or in-band using G.711 codec)              |
| Calling Number Identification (CNI)     | FSK, DTMF                                                                                                    |
| 3rd party initiated pause and rerouting | External rerouting of media stream during speech, e.g. for pre-paid calling card and record announcement                       |
| DTMF                                    | In-band and out-band using H.245 and H.225                                                                                     |
| Regional Settings                       | Telephony signals, tones and cadences (see Appendix B)                                                                         |

## 1.2.2 Security

Table 1-2: Security

| Item           | Description                                |
|----------------|--------------------------------------------|
| VLAN           | Support IEEE 802.1Q with up to 16 VLAN IDs |
| Authentication | Per call authentication and registration   |

## 1.2.3 Voice Quality

**Table 1-3: Voice Quality** 

| Item           | Description                              |
|----------------|------------------------------------------|
| Voice Codecs   | ■ G.711 Ulaw                             |
|                | ■ G.711 Alaw                             |
|                | ■ G.729ab                                |
| Prioritization | ■ IEEE 802.1p layer-2 prioritization     |
|                | ■ DiffServ layer-3 prioritization        |
| General        | ■ Adaptive jitter buffer                 |
|                | ■ Echo cancellation                      |
|                | ■ Speech sampling rate: 10-60 ms         |
|                | ■ Silence suppression with comfort noise |

## 1.2.4 Configuration and Management

**Table 1-4: Configuration and Management** 

| Item                      | Description                                        |
|---------------------------|----------------------------------------------------|
| Management Options        | ■ Internal Web Server                              |
|                           | ■ SNMP                                             |
| SNMP Agents               | SNMPv1 clientMIB II (RFC 1213), Private MIB        |
| Plug & Play Functionality | DHCP, including support messages option 60, 61, 43 |
| Software Upgrade          | Using TFTP                                         |
| Configuration Download    | Using TFTP                                         |

## 1.2.5 Bridge Functionality

**Table 1-5: Bridge Functionality** 

| Item                       | Description            |
|----------------------------|------------------------|
| Supported Ethernet Devices | Up to 32 MAC addresses |

4 System Description

**Table 1-5: Bridge Functionality** 

| Item                              | Description     |
|-----------------------------------|-----------------|
| Unknown address Forwarding Policy | Forward Unknown |
| Bridge Aging Time                 | 180 seconds     |

#### 1.2.6 Mechanical

**Table 1-6: Mechanical Specifications** 

| Item                   | Details            |
|------------------------|--------------------|
| Dimensions (W x D x H) | 17.6 x 11 x 2.8 cm |
| Weight                 | 230g               |

#### 1.2.7 Electrical

**Table 1-7: Electrical Specifications** 

| Item              | Details                                                              |
|-------------------|----------------------------------------------------------------------|
| Power Input       | 12 VDC from an external power supply, 100-240 VAC, 50-60 Hz, 2A max. |
| Power Consumption | 10.5 W max.                                                          |

#### 1.2.8 Connectors

**Table 1-8: Connectors** 

| Connection         | Description            |                                                    |
|--------------------|------------------------|----------------------------------------------------|
| LAN                | Туре                   | 10/100Base-TX (RJ-45)Ethernet connection: MDI/MDIX |
|                    | Cable Length           | max 100 m.                                         |
| PHONE              | Туре                   | RJ-11                                              |
| (1 - 2 in VG-1D2V) | Number of Phones (REN) | Up to 5                                            |
|                    | Cable Length           | Max. 500 m                                         |

**Table 1-8: Connectors** 

| Connection | Description                                     |                                                |
|------------|-------------------------------------------------|------------------------------------------------|
| WAN        | Туре                                            | 10/100Base-TX (RJ-45)                          |
|            |                                                 | Ethernet Connection to SU-IDU/hub:<br>Straight |
|            | Cable Length                                    | max 100 m.                                     |
| 12 VDC     | Standard DC power jack to external power supply |                                                |

## 1.2.9 Regulatory Standards Compliance

**Table 1-9: Standards Compliance** 

| Туре     | Standard                                                   |  |
|----------|------------------------------------------------------------|--|
| EMC      | ■ Low Voltage Directive (LVD) 73/23/EEC                    |  |
|          | ■ Electromagnetic Compatibility Directive (EMC) 89/336/EEG |  |
| Safety   | ■ IEC 60950                                                |  |
|          | ■ CSA C22.2 No. 950-95/UL 1950                             |  |
|          | ■ AS/NZS 3260                                              |  |
| Emission | ■ EN 55022:1998 Class B                                    |  |
|          | ■ EN 61000-3-2:1995                                        |  |
|          | ■ Harmonics; EN 61000-3-3:1995                             |  |
|          | ■ Flicker; FCC part 15 (1998) Class B                      |  |
|          | ■ AS/NZS 3548 (1995)                                       |  |
| Immunity | EN 55024:1998                                              |  |

## 1.2.10 Environmental

**Table 1-10: Environmental Specifications** 

| Item                  | Details                   |
|-----------------------|---------------------------|
| Operating temperature | 0 o C to 50 o C           |
| Operating humidity    | 10%-95% RH non condensing |

6 System Description

# **Chapter 2 - Installation**

#### In This Chapter:

- "Installation Requirements" on page 2-8
- "Front and Rear Panel Components" on page 2-9
- "Installation and Commissioning" on page 2-11
- "Notes on Using the Voice Gateways in Alvarion's Systems" on page 2-14

## 2.1 Installation Requirements

## 2.1.1 Packing List

- Voice Gateway with one (VG-1D1V) or two (VG-1D2V) Phone Ports
- Power supply with a DC connecting cable
- Mains power cable

## 2.1.2 Additional Installation Requirements

- A straight Ethernet cable for connecting the WAN port to the SU-IDU
- An Ethernet cable for connecting to the user's data equipment (straight for connecting to a PC, crossed for connecting to a hub/switch)
- Standard phone cable(s) with RJ-11 connectors.
- Mains plug adapter (if the power plug on the supplied mains power cable does not fit local power outlets).
- Portable PC with an Ethernet card and an Ethernet cable for configuring the Voice Gateway parameters using a web browser.

8 Installation

## 2.2 Front and Rear Panel Components

#### 2.2.1 Connectors

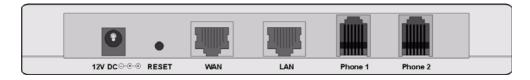

Figure 2-1: Voice Gateway VG-1D2V Back Panel

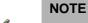

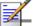

The VG-1D1V has a single Phone connector.

**Table 2-1: Voice Gateway Connectors** 

| Name                   | Connector            | Functionality                           |
|------------------------|----------------------|-----------------------------------------|
| Phone 1                | RJ-11                | Connections to the user's telephones    |
| Phone 2 (VG-1D2V only) | RJ-11                | Connections to the user's telephones    |
| LAN                    | 10/100Base-T (RJ-45) | Connection to the user's data equipment |
| WAN                    | 10/100Base-T (RJ-45) | Connection to the SU-IDU                |
| 12 VDC                 | DC power jack        | Connection to power supply              |

#### 2.2.2 Reset to Factory Default Configuration

Press down the RESET button on the back of the unit for at least 5 seconds to reset all configurable parameters back to their original default values. After releasing the RESET button, the PWR, WAN and LAN LEDs blink twice, indicating proper operation. The affect on the selected IP parameters acquisition method depends on the time the RESET button is held in the pressed position:

- If the RESET button is pressed down for 5 to 10 seconds: The unit will use DHCP to get the WAN IP parameters.
- If the RESET button is pressed down for more than 10 seconds: The unit will use the static (manually defined) WAN IP parameters (IP 192.168.254.254 Mask 255.255.255.0).

For more details on configuration of DHCP and static IP parameters, refer to Section 3.5.2.

#### 2.2.3 **LEDs**

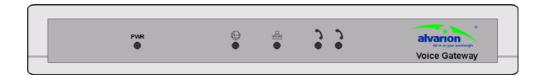

Figure 2-2: VG-1D2V Front Panel

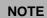

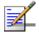

The VG-1D1V has a single Phone LED.

**Table 2-2: Voice Gateway LEDs** 

| Name                      | Symbol   | Description                | Functionality                                                                   |
|---------------------------|----------|----------------------------|---------------------------------------------------------------------------------|
| Phone 1                   | 3        | Phone service indication   | Off -Phone line does not get IP telephony services                              |
|                           |          |                            | ■ On - Phone line is connected to the IP-telephony system                       |
| Phone 2<br>(VG-1D2V only) | 3        | Phone service indication   | Off -Phone line does not get IP telephony services                              |
|                           |          |                            | <ul> <li>On - Phone line is connected to the<br/>IP-telephony system</li> </ul> |
| LAN                       | 00       | LAN port status indication | ■ Off - Ethernet Link not detected                                              |
|                           | 00       | maioation                  | ■ On - Ethernet link connected, no activity                                     |
|                           |          |                            | ■ Blinking - Ethernet link activity                                             |
| WAN                       | <b>a</b> | WAN port status indication | ■ Off - Ethernet link not detected                                              |
|                           |          | maidation                  | ■ On - Ethernet link connected, no activity                                     |
|                           |          |                            | ■ Blinking - Ethernet link activity                                             |
| POWER                     | PWR      | Power Indication           | ■ Off - unit is not powered or power failed                                     |
|                           |          |                            | ■ Green - power OK                                                              |

10 Installation

## 2.3 Installation and Commissioning

The unit can be placed on a desktop or a shelf. The location should be selected taking into account the necessary connections to mains power, SU-IDU and user's data/telephony equipment.

It is assumed that installation and commissioning of the SU has already been completed and that the SU is connected to the Base Station.

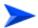

#### To install the Voice Gateway:

- 1 Connect the DC power cable of power supply to the 12 VDC jack on the rear panel of the unit.
- 2 Connect the mains power cable to the power supply. Connect the other end of the mains power cable to the AC mains.

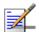

#### **NOTE**

The color codes of the power cable are as follows:

Brown Phase ~
Blue Neutral 0
Yellow/Green Ground \_\_

- 3 After power up, all front panel LEDs bilnk once, and then the PWR, WAN and LAN LEDs bilnk twice, indicating that the unit operates properly. Then the PWR LED is lit. Other LEDs may also be lit, according to the status of the WAN, LAN and Phone ports, as described in Section 2.2.3.
- 4 Connect a PC to the WAN or LAN port using a crossed Ethernet cable. Configure the PC with a static IP address 192.168.254.2 and subnet mask 255.255.255.0. (The IP address of the WAN port for management purposes only is 192.168.254.254 and netmask 255.255.255.0)

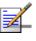

#### NOTE

The VG can be accessed via the WAN or LAN port using the WAN IP address.

5 Open a web browser and connect to the unit by entering http://192.168.254.254. in the address field.

- 6 If the Web Configuration Server is password protected, you will be prompted to enter your username and password in order to log in to the system. The default username is **operator** and the default password is **installer**. See Chapter 3 for details on using the Web Configuration Server.
- 7 Configure the necessary parameters according to instructions supplied by the system administrator. The mandatory parameters that must be configured properly are:
  - ♦ Enable DRAP (in BW Reservation page) only if DRAP is supported by the wireless system (currently DRAP is supported by BreezeMAX equipment with SW version 1.5 or higher and BreezeACCESS VL with SW version 4.0). Uncheck if DRAP is not used.
  - ♦ LAN/WAN VLAN Tagged Port Membership parameters (VLAN page) and VoIP VLAN parameters (VoIP VLAN Configuration page).
  - ♦ Telephony parameters (per line) in the SIP Configuration/H323 Telephone page: Telephone Line Enable/Disable, primary SIP Server/H323 Gate Keeper parameters, User Name and Password (SIP model), Telephone Number, Telephone domain name (SIP model). Certain H323 Gatekeepers require configuration of a unique H323 Alias.
  - ♦ WAN IP parameters (WAN Configuration page): For operation as a DHCP client, check the Obtain WAN Configuration dynamically. For static IP configuration, check the Specify fixed WAN configuration option and specify the IP Address, Subnet Mask and Default Gateway.
- 8 Restart the unit from the Restart page.
- 9 If VLANs are configured for management, you will lose management from the PC, unless the packets are tagged from the PC towards the Voice Gateway. To resume management capabilities, return to factory defaults (see Section 2.2.2).
- 10 Disconnect the PC used for configuration.
- 11 Use a straight Ethernet cable to connect the WAN port on the rear panel of the unit to the Ethernet port of the SU-IDU. The length of the indoor-to-outdoor Ethernet cable should not exceed 90 meters. The length of the Ethernet cable connecting the indoor unit to the user's equipment, together with the length of the Indoor-to-Outdoor cable, should not exceed 100 meters.
- 12 Connect the data equipment using a 10/100 Base-T Ethernet cable to the LAN port. The length of the Ethernet cable should not exceed 100m. Use a straight cable for connecting to a PC, or a crossed cable for connecting to a hub/switch).

12 Installation

- 13 Use standard telephone cord(s) with RJ-11 termination to connect the telephony equipment to the unit.
- 14 Verify proper operation using the LED indicators (see Table 2-2).
- 15 To verify data connectivity, from the end-user's PC or from a portable PC connected to the unit, try to connect to the Internet or to ping another unit in the network.
- 16 Verify proper telephony operation by establishing a call to another telephone (for each enabled line).

# 2.4 Notes on Using the Voice Gateways in Alvarion's Systems

#### 2.4.1 BreezeMAX System (Version 1.5 and higher)

- Access the Monitor program of the SU from a PC connected to the LAN port of the Gateway. The SU's Monitor program uses the fixed IP address 192.168.254.251 with the subnet mask 255.255.255.0. The PC used for accessing the Monitor program should be configured to belong to the same subnet. It is recommended to set the PC's IP address to 192.168.254.250, which is the default TFTP Server IP address in the Monitor (required for downloading SW versions and for downloading/uploading configuration files).
- Information about the DRAP-enabled Gateways that are connected to each SU can be viewed in the Base Station's Monitor program (in the Voice/Networking Gateways option of the Configuration menu for a selected SU). The displayed information includes Gateway's type, IP Address, and the VLAN ID used for management.
- In general, the same VLAN should be configured in the Voice Gateway for Management (Default VLAN ID) and Voice (RTP and Signaling) as the Voice Gateway uses one IP address for two VLANs and the default router in the backbone cannot operate in this mode.
- To support the required quality of service when DRAP is used, provision the correct VoIP Service. If DRAP is not used, provision an L2 Service with a CG connection (refer to the BreezeMAX System Manual for details).

#### 2.4.2 BreezeACCESS VL System (Version 3.1)

- To access the Monitor program of the SU from a PC connected to the LAN port of the Gateway, the WAN port must be configured with static IP address that is in the same subnet as the IP Address of the SU, and subnet mask 255.255.255.0 (the default IP address is 10.0.0.1 with a Subnet Mask 255.255.255.0). The PC used for accessing the Monitor program should be configured to belong to the same subnet.
- Configure the Traffic Prioritization parameters in both the SU and the AU to ensure high priority for RTP traffic. Refer to the BreezeACCESS VL System Manual for details.

14 Installation

# **Chapter 3 - Using the Web Configuration Server**

#### In This Chapter:

- "Introduction to the Web Configuration Server" on page 3-16
- "Accessing the Web Configuration Server" on page 3-17
- "Using the Web Configuration Server" on page 3-18
- Home Menu Product Info Page" on page 3-20
- "WAN Menu" on page 3-22
- "VLAN Tagging Menu" on page 3-26
- Telephone Menu" on page 3-38
- "BW Reservation DRAP Configuration Page" on page 3-58
- System Menu" on page 3-62
- "Upgrade Page" on page 3-68
- Restart Page" on page 3-71
- Logout Page" on page 3-72
- "Parameters Summary" on page 3-73

# 3.1 Introduction to the Web Configuration Server

The Voice Gateway can be configured using the following methods:

- The Web Configuration Server
- An .ini-file loaded into the unit from a TFTP-server or automatically downloaded using DHCP option 43.

This document describes the configuration using the Web Configuration Server.

16 Operation

## 3.2 Accessing the Web Configuration Server

To manage the unit you must have prior knowledge of its WAN IP Address. Follow the steps below to access the Web Configuration Server:

- 1 Open a web browser.
- 2 Enter the WAN IP address of the unit in the Address field of the browser and click Enter. E.g., http://192.168.254.254 (default).
- **3** If the Web Configuration Server is password protected, you will be prompted to enter your user name and password in order to login to the system.
  - ♦ To login with operator privileges (full access and read/write privileges), the default user name is **operator** and the default password is **installer**.
  - ♦ To login with administrator privileges (partial access and read/write privileges), the default user name is **admin**. No password is required.
- 4 The Web Configuration Server main view appears on the screen.

## 3.3 Using the Web Configuration Server

The Web Configuration Server view consists of a number of menu links (to the left). Clicking on each of them will display the configuration/status page for the selected menu item, with the applicable content (configurable parameters/options or status information) in the main area. Several pages include a page selection bar at the top of the page, enabling selection between several pages related to the same menu item. The displayed pages may vary depending on user privileges.

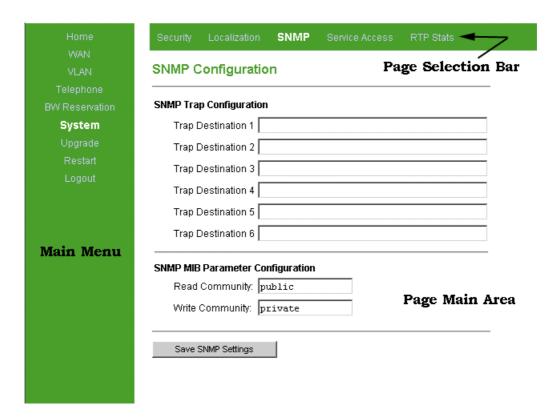

Figure 3-1: Web Configuration Page

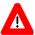

#### **CAUTION**

Many pages include a "Save Settings" button. Click on the Save Settings button before selecting another page/menu item, or before quitting the application. The Save Settings functionality in many cases is per page - if you leave the page without clicking the Save Settings button, all the changes in the page will be lost.

Changes to most of the settings are applied only after restarting the unit (refer to Section 3.11).

18 Operation

# A

#### **CAUTION**

There is no control that the entered values are valid or have the correct format or range. If invalid values are entered, access to the unit may be lost and in that case a factory default procedure must be performed. Refer to Section 2.2.2 for information about how to reset the Voice Gateway to factory default parameters.

## 3.4 Home Menu - Product Info Page

The Product info page provides general information on the Voice Gateway.

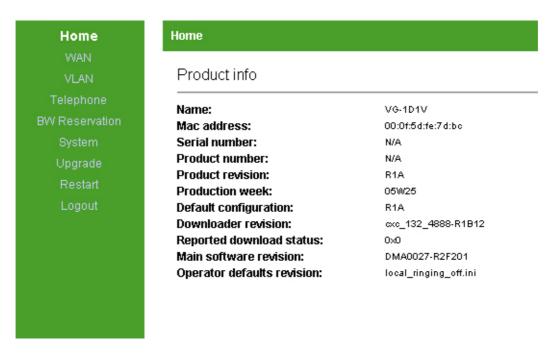

Figure 3-2: Product Info Page

The Product info page includes the following components:

**Table 3-1: Product Info Page Parameters** 

| Parameter             | Description                                                                                                    |
|-----------------------|----------------------------------------------------------------------------------------------------|
| Name                  | The unit's model                                                                                                    |
| Mac address           | The MAC address of the unit                                                                                                 |
| Serial Number         | The serial number of the unit                                                                                               |
| Product number        | Not Used                                                                                                    |
| Product revision      | The hardware revision                                                                                                    |
| Production week       | Production date in the format <yy>w<ww>. <yy> is the year (two last digits) and ww is the week (two digits).</yy></ww></yy> |
| Default configuration | The unit's configuration                                                                                                    |
| Downloader revision   | The revision of the SW download SW module.                                                                                  |

20 Operation

**Table 3-1: Product Info Page Parameters** 

| Parameter                  | Description                                                                        |
|----------------------------|------------------------------------------------------------------------------------|
| Reported download status   | The status of the SW download operation. For more details refer to Section 3.10.1. |
| Main software revision     | The unit's main SW version                                                         |
| Operator defaults revision | The custom .ini file (if exists)                                                   |

In any case of contact with Alvarion Customer Service, include the Default configuration, Downloader revision, Main software revision and Operator defaults revision (.ini file) if exists.

#### 3.5 WAN Menu

The WAN menu page includes settings related to the operation and functionality on the WAN (network) side of the unit.

#### **NOTE**

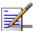

Be careful when setting these parameters to avoid conflicts in the network.

The WAN page selection bar includes the following options:

- WAN Status (Section 3.5.1)
- WAN Configuration (Section 3.5.2)

#### 3.5.1 WAN Status Page

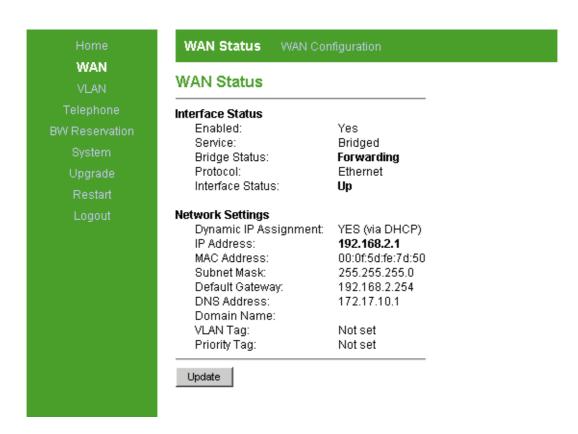

Figure 3-3: WAN Status Page

The WAN Status page includes the following components:

22 Operation

**Table 3-2: WAN Status Page Parameters** 

| Parameter             | Description                                                                                                    |  |
|-----------------------|----------------------------------------------------------------------------------------------------|--|
| Interface Status      |                                                                                                    |  |
| Enabled               | The administrative status of the WAN port: Yes or No. In the current version the administrative status cannot be disabled.    |  |
| Service               | The configured operation mode. In current version it is always Bridged.                                                       |  |
| Bridge Status         | The method of handling packets with an unknown destination address.  In the current version it is always Forwarding.          |  |
| Protocol              | The protocol used for data transmission: In the current version it is always Ethernet.                                        |  |
| Interface Status      | The operational status of the WAN port: Up or Down.                                                                           |  |
| Network Settings      |                                                                                                    |  |
| Dynamic IP Assignment | The method of configuring IP Address, Subnet Mask, Default Gateway and DNS Address, as defined in the WAN Configuration page: |  |
|                       | ■ Yes (via DHCP): the parameters are obtained from a DHCP server.                                                             |  |
|                       | ■ No: the parameters are configured manually                                                                                  |  |
| IP Address            | The IP address of the unit                                                                                                    |  |
| MAC Address           | The MAC address of the unit                                                                                                   |  |
| Subnet Mask           | The IP Subnet Mask                                                                                                    |  |
| Default Gateway       | The Default Gateway address                                                                                                   |  |
| DNS Address           | IP DNS Server address                                                                                                    |  |
| Domain Name           | The Domain Name as defined in the WAN Configuration page                                                                      |  |
| VLAN Tag              | The VLAN ID tag defined for management traffic                                                                                |  |
| Priority Tag          | The Priority tag defined for management traffic                                                                               |  |

Click on the **Update** button to refresh the display.

## 3.5.2 WAN Configuration Page

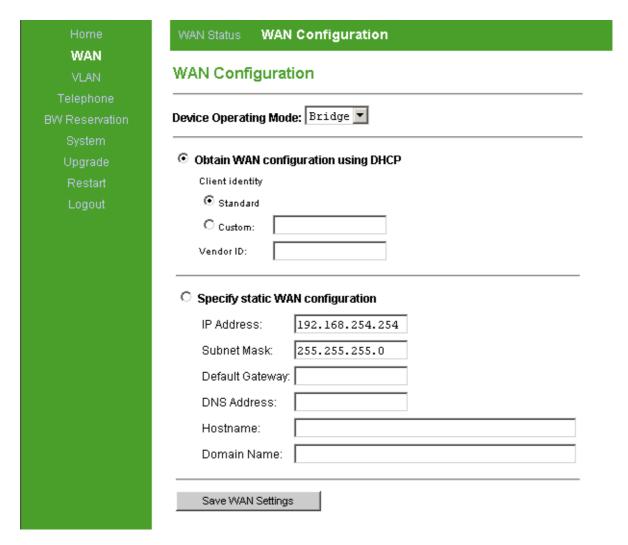

Figure 3-4: WAN Configuration Page

The WAN Configuration page includes the following components:

**Table 3-3: WAN Configuration Page Parameters** 

| Parameter                           | Description                                                                             |
|-------------------------------------|-----------------------------------------------------------------------------------------|
| Device Operating Mode               | The operating mode of the unit. In current version the operation mode is always Bridge. |
| Obtain WAN configuration using DHCP | Select this option to obtain IP parameters from a DHCP server.  See also Section 2.2.2. |

24 Operation

**Table 3-3: WAN Configuration Page Parameters** 

| Parameter                        | Description                                                                                                    |
|----------------------------------|----------------------------------------------------------------------------------------------------|
| Client identity                  | Applicable only if the "Obtain WAN configuration dynamically" option is selected. The method used for identifying the client (Option 61). The options are:                                          |
|                                  | Standard: The unit's MAC address                                                                                                    |
|                                  | Custom: An identification string of up to 25 characters. The default is null (an empty string)                                                                                                    |
| Vendor ID                        | Applicable only if the "Obtain WAN configuration dynamically" option is selected. The Vendor ID (Option 60). A string of up to 25 characters. The default used by the unit is VoIP (not displayed). |
| Specify static WAN configuration | Select this option to configure the IP parameters manually.  See also Section 2.2.2.                                                                                                    |
| IP Address                       | Applicable only if the "Specify fixed WAN configuration" option is selected. The IP address of the unit. The default is 192.168.254.254                                                             |
| Subnet Mask                      | Applicable only if the "Specify fixed WAN configuration" option is selected. The IP Subnet Mask. The default is 255.255.255.0                                                                       |
| Default Gateway                  | Applicable only if the "Specify fixed WAN configuration" option is selected. The Default Gateway address. The default is none (empty)                                                               |
| DNS Address                      | Applicable only if the "Specify fixed WAN configuration" option is selected. IP DNS Server address. The default is none (empty)                                                                     |
| Host Name                        | The Host name for clients. A string of up to 25 characters. The default is null (an empty string).                                                                                                  |
| Domain Name                      | The Domain Name for client resolution. A string of up to 25 characters. The default is null (an empty string).                                                                                      |

Click on the **Save WAN Settings** button before leaving the page to save the new settings. The new settings will be applied after restarting the unit.

# 3.6 VLAN Tagging Menu

The VLAN Tagging page selection bar includes the following options:

- VLAN Tagging (Section 3.6.1)
- VoIP VLAN Configuration (Section 3.6.3)

## 3.6.1 VLAN Tagging Page

The Voice Gateway supports 802.1Q VLAN standard, allowing IEEE 802 Local Area Networks (LANs) of all types to be connected together with Media Access Control (MAC) Bridges, as specified in ISO/IEC 15802-3. This standard defines the operation of Virtual LAN (VLAN) Bridges that permit the definition, operation and administration of Virtual LAN topologies within a bridged LAN infrastructure.

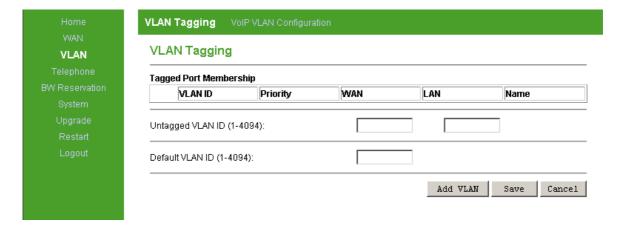

Figure 3-5: VLAN Tagging Page

The VLAN page enables defining up to 16 VLANs, and it includes the following components:

**Table 3-4: VLAN Page Parameters** 

| Parameter              | Description                                                                                                    |
|------------------------|----------------------------------------------------------------------------------------------------|
| Tagged Port Membership | A table displaying the defined VLANs. For details on modifying the table refer to Section 3.6.2 below.                                                                                                    |
| Untagged VLAN ID       | The VLAN ID that is defined for untagged data on the WAN port (text box on the left side) and the LAN port (text box on the right side). This parameter must be consistent with a properly configured VLAN in the tagged port membership. For examples on VLAN configuration, see Section 3.6.4 and Section 3.6.5.  The range for both parameters is from 1 to 4094. |
| Default VLAN ID        | The text box on the left side is for the WAN port. This is the VLAN defined for management frames (SNMP, HTTP, TFTP) arriving on the WAN port.  The DRAP packets are tagged with the default VLAN configuration.  The range is from 1 to 4094.                                                                                                    |

### **NOTE**

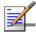

Management of the unit can only be done from the WAN port.

# 3.6.2 Adding and Deleting VLANs

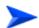

### To add a VLAN:

1 Click on the **Add VLAN** button. The *VLAN Editor* (Add) is displayed:

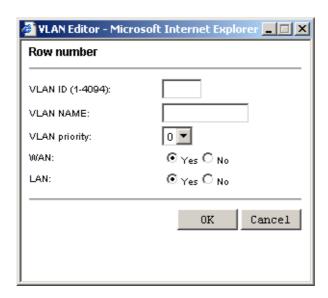

Figure 3-6: VLAN Editor (Add VLAN)

- 2 Enter the VLAN ID (1 to 4094), VLAN NAME (A descriptive string of printable characters. Do not use special characters such as space or comma), and the VLAN priority tag (0 to 7).
- 3 If applicable packets need to be tagged on the WAN/LAN port, check the relevant Yes option. Otherwise check the No option. Note that only one VLAN can be untagged on each port (or on both).
- 4 Click OK. The newly added entry will be added to the Tagged Port Membership table.

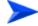

#### To delete a VLAN from the Tagged Port Membership table:

1 Click on the row ID number of the entry you wish to remove. The *VLAN Editor* (*Delete*) is displayed:

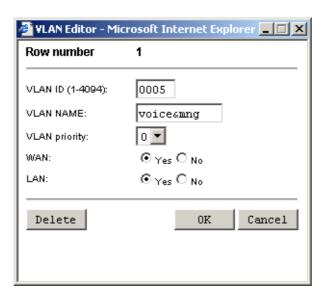

Figure 3-7: VLAN Editor (Delete VLAN)

2 Click on the **Delete** button. The entry will be removed from the Tagged Port Membership table.

## 3.6.3 VoIP VLAN Configuration Page

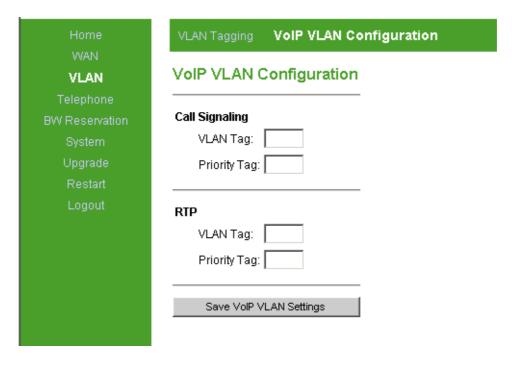

Figure 3-8: VoIP VLAN Configuration Page

The VoIP VLAN configuration page enables defining the following parameters:

**Table 3-5: VolP VLAN Configuration Page Parameters** 

| Parameter      | Description                                                                                                    |
|----------------|----------------------------------------------------------------------------------------------------|
| Call Signaling |                                                                                                    |
| VLAN Tag       | The VLAN ID tag for VoIP call signaling packets. If not set, the Default VLAN ID set for WAN (in the VLAN Tagging page) will also apply for VOIP.                                                  |
| Priority Tag   | The Priority tag for VoIP call signaling packets. If not set, the priority tag defined for the Management VLAN in the Tagged Port Membership (in the VLAN Tagging page), will also apply for VOIP. |
| RTP            |                                                                                                    |
| VLAN Tag       | The VLAN ID tag for RTP and RTCP packets. If not set, the Default VLAN ID set for WAN (in the VLAN Tagging page) will also apply for VOIP.                                                         |
| Priority Tag   | The Priority tag for RTP and RTCP packets. If not set, the priority tag defined for the Management VLAN in the Tagged Port Membership (in the VLAN Tagging page), will also apply for VOIP.        |

Typically, the same VLAN is used for management, call signaling and RTP. In this case, the same VLAN and Priority Tags should be configured for management (Default VLAN on WAN port in the VLAN Tagging page), Call Signaling and RTP. However, the Voice Gateway supports separation of VLANs and allows defining 3 different VLANs for management, call signaling and RTP traffic (this may require a proper router). Different Priority tags for management, call signaling and RTP can be configured. The Priority tag for management is defined in the Priority field of the management VLAN ID (configured in the Tagged Port Membership table).

### 3.6.4 VLAN Configuration Example 1

This example describes how to define the following configuration:

- VLAN ID 100, VLAN Priority 7 for Voice (call signaling, RTP and RTCP) and 5 for Management packets on the WAN port.
- VLAN ID 200, VLAN Priority 0 for data on the WAN port and untagged to/from the LAN port.

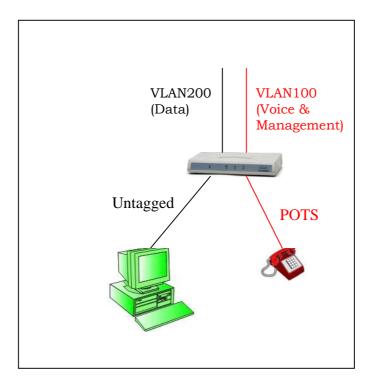

Figure 3-9: VLAN Configuration Example 1

- 1 In the VLAN page, click Add VLAN to open the VLAN Editor.
- 2 In the VLAN Editor, enter the follwing for Voice and Management VLAN:
  - ♦ VLAN ID: 100
  - ♦ VLAN NAME: Voice&Mng
  - ♦ VLAN Priority: 5
  - ♦ WAN: Yes
  - ♦ LAN: No
- 3 Click OK to add the VLAN to the Tagged Port Membership table.
- 4 Enter the VLAN ID for Voice and Management (100) in the field Default VLAN ID on WAN port, and click Save.
- 5 In the Page Selection bar, click on VoIP VLAN Configuration to open the VoIP VLAN Configuration page. Enter 100 in the VLAN Tag fields for both Call Signaling and RTP. Enter 7 in the Priority Tag field for both Call Signaling and RTP. Click Save VoIP VLAN Settings. Go back to the VLAN Tagging page.
- 6 In the VLAN page, click Add VLAN to open the VLAN Editor to configure the data VLAN.

- 7 In the VLAN Editor, enter the following for data:
  - ♦ VLAN ID: 200 (an arbitrary selection-a VLAN ID is required for defining the untagged data. This VLAN tag is only used internally in the unit)
  - ♦ VLAN NAME: Data
  - ♦ VLAN Priority: 0
  - ♦ WAN: Yes
  - ♦ LAN: No
- 8 Click OK to add the VLAN to the Tagged Port Membership table.
- **9** Enter the VLAN ID for untagged data (200) in the fields Untagged VLAN ID on LAN port and click Save.
- 10 Restart the unit to apply the changes.

## 3.6.5 VLAN Configuration Example 2

This example describes how to define the following configuration:

- Two daisy-chained Voice Gateways: VG-1 and VG-2.
- VLAN ID 100, VLAN Priority 7 for Voice (call signaling, RTP and RTCP) and Management packets on the WAN port.
- VLAN ID 200, VLAN Priority 4 for data on WAN port (VG-1)
- No VLAN for data on the LAN port (VG-2).

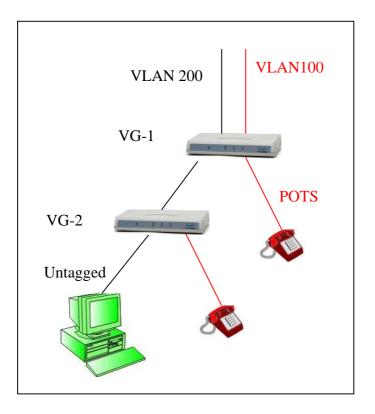

Figure 3-10: VLAN Configuration Example 2

### 3.6.5.1 VG-1 Configuration

- 1 In the VLAN page, click Add VLAN to open the VLAN Editor.
- 2 In the VLAN Editor, enter the follwing for Voice and Management VLAN:
  - ♦ VLAN ID: 100
  - ♦ VLAN NAME: Voice&Mng
  - ♦ VLAN Priority: 7
  - ♦ WAN: Yes
  - ♦ LAN: Yes
- 3 Click OK to add the VLAN to the Tagged Port Membership table.
- 4 Enter the VLAN ID for Voice and Management (100) in the fields Default VLAN ID on WAN port, and click Save.
- 5 In the Page Selection bar, click on VoIP VLAN Configuration to open the VoIP VLAN Configuration page. Enter 100 in the VLAN Tag fields for both Call

Signaling and RTP. Enter 7 in the Priority Tag field for both Call Signaling and RTP. Click Save VoIP VLAN Settings. Go back to the VLAN Tagging page.

- 6 In the VLAN page, click Add VLAN to open the VLAN Editor.
- 7 In the VLAN Editor, enter the following for Data VLAN:
  - ♦ VLAN ID: 200
  - ♦ VLAN NAME: Data
  - VLAN Priority: 4
  - ♦ WAN: Yes
  - ♦ LAN: Yes
- 8 Click OK to add the VLAN to the Tagged Port Membership table.
- **9** Enter the VLAN ID for untagged data (200) in the field Untagged VLAN ID on LAN port and click Save.
- 10 Restart the unit to apply the changes.

### 3.6.5.2 VG-2 Configuration

- 1 In the VLAN page, click Add VLAN to open the VLAN Editor.
- 2 In the VLAN Editor, enter the follwing for Voice and Management VLAN:
  - ♦ VLAN ID: 100
  - ♦ VLAN NAME: Voice&Mng
  - ♦ VLAN Priority: 7
  - ♦ WAN: Yes
  - ♦ LAN: No
- 3 Click OK to add the VLAN to the Tagged Port Membership table.
- 4 Enter the VLAN ID for Voice and Management (100) in the field Default VLAN ID on WAN port, and click Save.
- 5 In the Page Selection bar, click on VoIP VLAN Configuration to open the VoIP VLAN Configuration page. Enter 100 in the VLAN Tag fields for both Call Signaling and RTP. Enter 7 in the Priority Tag field for both Call Signaling and RTP. Click Save VoIP VLAN Settings. Go back to the VLAN Tagging page.
- 6 In the VLAN page, click Add VLAN to open the VLAN Editor.
- 7 In the VLAN Editor, enter the follwing for untagged data:

- ♦ VLAN ID: 300 (an arbitrary selection-a VLAN ID is required for defining the untagged data. This VLAN tag is only used internally in the unit)
- ♦ VLAN NAME: Untagged
- ♦ VLAN Priority: 0
- ♦ WAN: Yes
- ♦ LAN: Yes
- 8 Click OK to add the VLAN to the Tagged Port Membership table.
- **9** Enter the VLAN ID for untagged data (300) in the fields Untagged VLAN ID on LAN port and Untagged VLAN ID on WAN port, and click Save.
- 10 Restart the unit to apply the changes.

# 3.6.6 VLAN Configuration Example 3

This example describes how to define the following configuration:

- One Voice Gateway.
- VLAN ID 60, VLAN Priority 6 for Voice (call signaling, RTP and RTCP) and Management packets on the WAN port.
- No VLAN for data packets on WAN and LAN ports

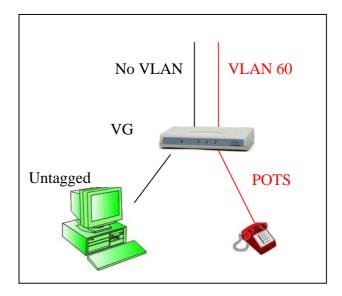

Figure 3-11: VLAN Configuration Example 3

#### 3.6.6.1 Method 1

- 1 In the VLAN page, click Add VLAN to open the VLAN Editor.
- 2 In the VLAN Editor, enter the follwing for Voice and Management VLAN:
  - ♦ VLAN ID: 60
  - ♦ VLAN NAME: Voice&Mng
  - VLAN Priority: 6
  - ♦ WAN: Yes
  - ♦ LAN: No
- 3 Click OK to add the VLAN to the Tagged Port Membership table.
- 4 Enter the VLAN ID for Voice and Management (60) in the field Default VLAN ID on WAN port, and click Save.
- 5 In the Page Selection bar, click on VoIP VLAN Configuration to open the VoIP VLAN Configuration page. Enter 60 in the VLAN Tag fields for both Call Signaling and RTP. Enter 6 in the Priority Tag field for both Call Signaling and RTP. Click Save VoIP VLAN Settings. Go back to the VLAN Tagging page.
- 6 In the VLAN page, click Add VLAN to open the VLAN Editor.
- 7 In the VLAN Editor, enter the following for untagged data:
  - ♦ VLAN ID: 90 (an arbitrary selection-a VLAN ID is required for defining the untagged data. This VLAN tag is only used internally in the unit)
  - ♦ VLAN NAME: Untagged
  - ♦ VLAN Priority: 0
  - ♦ WAN: Yes
  - ♦ LAN: Yes
- 8 Click OK to add the VLAN to the Tagged Port Membership table.
- **9** Enter the VLAN ID for untagged data (90) in the fields Untagged VLAN ID on LAN port and Untagged VLAN ID on WAN port, and click Save.
- 10 Restart the unit to apply the changes.

#### 3.6.6.2 Method 2

- 1 In the VLAN page, click Add VLAN to open the VLAN Editor.
- 2 In the VLAN Editor, enter the follwing for Voice and Management VLAN:

- ♦ VLAN ID: 60
- ♦ VLAN NAME: Voice&Mng
- ♦ VLAN Priority: 6
- ♦ WAN: Yes
- ♦ LAN: No
- 3 Click OK to add the VLAN to the Tagged Port Membership table.
- **4** Enter the VLAN ID for Voice and Management (60) in the field Default VLAN ID on WAN port, and click Save.
- 5 In the Page Selection bar, click on VoIP VLAN Configuration to open the VoIP VLAN Configuration page. Enter 60 in the VLAN Tag fields for both Call Signaling and RTP. Enter 6 in the Priority Tag field for both Call Signaling and RTP. Click Save VoIP VLAN Settings. Go back to the VLAN Tagging page.
- 6 There is no need to define VLAN in the Port Tag Membership table or in the Untagged WAN and LAN fields. Untagged packets will pass through LAN to WAN and WAN to LAN.
- **7** Restart the unit to apply the changes.

# 3.7 Telephone Menu

In the SIP model, the Telephone page selection bar includes the following options:

- SIP (Section 3.7.1)
- SIP Extensions (Section 3.7.2)
- NAT (Section 3.7.3)
- STUN Client (Section 3.7.4)
- ToS (Section 3.7.5)

In the H323 model, the Telephone page selection bar includes the following options:

- H323 (Section 3.7.1)
- ToS (Section 3.7.5)

# 3.7.1 SIP/H323 Configuration Page

SIP Configuration page:

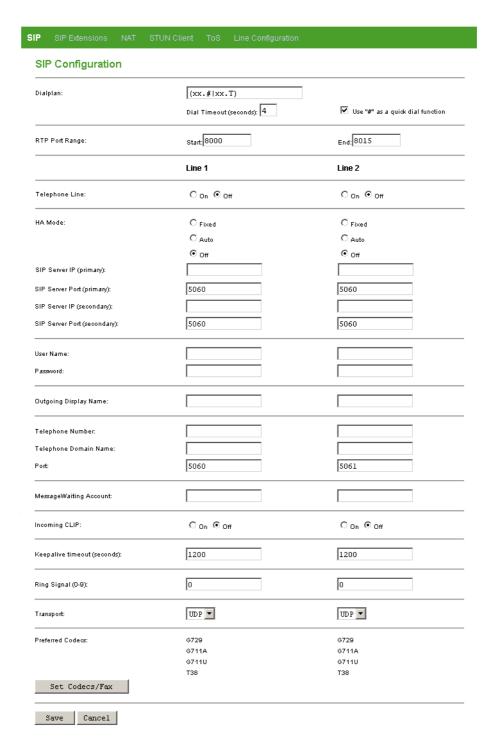

Figure 3-12: SIP Configuration Page (VG-1D2V)

### H323 Telephone page:

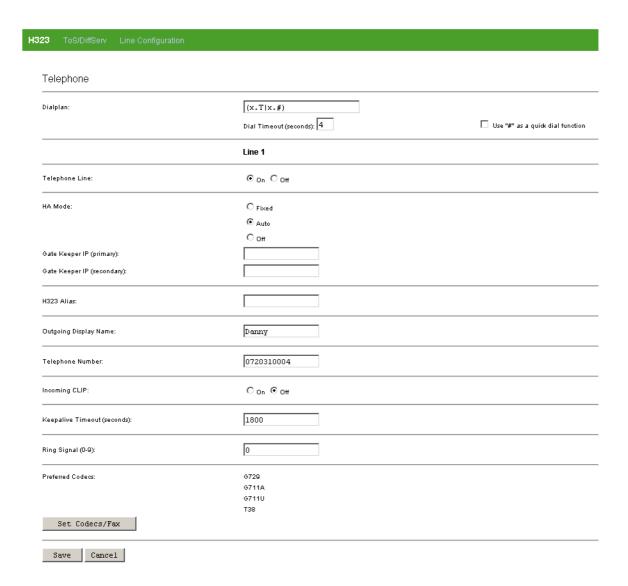

Figure 3-13: H323 Telephone Page (VG-1D2V)

The SIP Configuration page/H323 Telephone pages include the following components:

Table 3-6: SIP Configuration/H323 Telephone Page Parameters

| Parameter        | Description                                                                                                    |
|------------------|----------------------------------------------------------------------------------------------------|
| Dialplan         | The Dialplan parameter defines how the Voice Gateway decides that a complete number has been dialed. See more details in Section 3.7.7.                                                                                                    |
|                  | The default value is xx.T xx.#, which means that each of the following schemes can be used:                                                                                                    |
|                  | <ul> <li>xx.T: Dial timeout. Any number of digits may be dialed.         Following T seconds in which no new digit is dialed, a decision is reached that dialing was completed and the unit will send the dialing sequence received up to this time as a complete telephone number. This is necessary since the whole telephone number is sent at once and not digit by digit.</li> <li>xx.#: Any number of digits may be dialed. A decision that dialing was completed will be reached once # is pressed.</li> </ul> |
|                  | The combination of both schemes means that dialing is completed either after a timeout of T seconds or after pressing #.                                                                                                    |
| Dial timeout     | The timeout in seconds for the dial timeout dialplan. The number of seconds that the unit waits before it sends a complete telephone number. This is necessary since the whole telephone number is sent at once and not digit by digit.                                                                                                    |
|                  | The range is 1 to 60 seconds                                                                                                    |
|                  | Default value is 4 seconds.                                                                                                    |
| Use #            | Use # as a quick dial function. To send the # along with the number to the server, uncheck the box.                                                                                                    |
|                  | The default is enabled.                                                                                                    |
| RTP Port Range   | The start and end UDP port-range for RTP protocol.                                                                                                    |
| (SIP model only) | Recommended values for Start and End ports are in the range 1030-65535.                                                                                                    |
|                  | The default Start port is 8000. The default End port is 8015.                                                                                                    |
| Telephone line   | Switch the telephone line On or Off. The default is Off.                                                                                                    |

Table 3-6: SIP Configuration/H323 Telephone Page Parameters

| Parameter                                    | Description                                                                                                    |
|----------------------------------------------|----------------------------------------------------------------------------------------------------|
| HA mode                                      | The High Availability mode defines the support of a secondary Gate Keeper/SIP Server for high system availability, redundancy, and scalability. When a secondary server is available, the unit will try to register to the secondary server after 10 failed attempts to register to the primary server. |
|                                              | The available options are:                                                                                                    |
|                                              | ■ Fixed: The secondary Gate Keeper/SIP Server IP address is defined manually by the Gate Keeper/SIP Server IP (secondary) parameter.                                                                                                    |
|                                              | Auto: The secondary Gate Keeper /SIP Server IP address is<br>supplied by the primary Gate Keeper/SIP Server.                                                                                                    |
|                                              | ■ Off: Secondary Gate Keeper/SIP Server is not supported.                                                                                                    |
|                                              | The default is Off.                                                                                                    |
| SIP Server IP (primary) (SIP model only)     | The IP address for the primary SIP server/proxy who is responsible for managing the Voice Gateway in the specific network. If HA-mode is set to Auto, the primary SIP server/proxy provides to the Voice Gateway during registration an IP address for the secondary system.                            |
| SIP Server Port (primary)                    | The port used for the primary system. The recommended values                                                                                                    |
| (SIP model only)                             | are in the range 1030-65536. The default is 5060.                                                                                                    |
| SIP Server IP (secondary)                    | The IP address of the secondary SIP server/proxy.                                                                                                    |
| (SIP model only)                             |                                                                                                    |
| SIP Server Port (secondary) (SIP model only) | The port used for the secondary system. The recommended values are in the range 1030-65536. The default is 5060.                                                                                                    |
| Gate Keeper IP (primary)  (H323 model only)  | The IP address for the primary Gate Keeper who is responsible for managing the Voice Gateway in the specific network. If HA-mode is set to Auto, the primary Gate Keeper provides to the Voice Gateway during registration an IP address for the secondary system.                                      |
| Gate Keeper IP (secondary)                   | The IP address of the secondary Gate Keeper.                                                                                                    |
| (H323 model only)                            |                                                                                                    |

Table 3-6: SIP Configuration/H323 Telephone Page Parameters

| Parameter                                | Description                                                                                                    |
|------------------------------------------|----------------------------------------------------------------------------------------------------|
| User Name (SIP model only)               | The SIP user Name. Format (name or number) depends on the SIP server. A string of up to 25 characters.                                                                                                    |
| Password (SIP model only)                | The SIP user Password. Format (name or number) depends on the SIP server. A string of up to 25 characters.                                                                                                    |
| H323 Alias                               | The unit's name used when registering the unit at the Gate Keeper. If used, the H323 alias must be set to a unique value for each telephone line in the network in order for the system to accept it. Up to 25 characters. The default is null (not used during registration).                                                                                                    |
| Outgoing Display name                    | The name to be displayed on the caller ID display of a receiving party (if supported by the network). Up to 25 characters with no spaces.                                                                                                    |
| Telephone number                         | The telephone number of the specific telephone line to be used when registering the unit at the Gate keeper/SIP Server.  The telephone number is limited to 25 characters. It may also be an e-mail address (limited to 25 characters before the @ sign).  The Telephone number must be set to a unique value for each telephone line in the network in order for the system to accept it. |
| Telephone domain name (SIP model only)   | The domain-name. The Telephone domain name is limited to 25 characters, i.e. 25 characters after the @-sign. If not specified by the user, the same information as defined in the SIP Server IP field will be used.                                                                                                    |
| Port (SIP model only)                    | The number of the outgoing signaling port on the telephone line. Line1 and Line 2 cannot have the same port number. The range is from 1030 to 65535. The default is 5060 for Line 1 and 5061 for Line 2.                                                                                                    |
| Message Waiting Account (SIP model only) | When a message is waiting in the network-based voice mail system, a discontinuous dial tone will be played when the handset goes off hook. To enable, a SIP server supporting Interactive Voice Response (IVR) is required.                                                                                                    |

Table 3-6: SIP Configuration/H323 Telephone Page Parameters

| Parameter                   | Description                                                                                                    |
|-----------------------------|----------------------------------------------------------------------------------------------------|
| Incoming CLIP               | The Calling Line Identity Presentation (Caller ID) option for the telephone line. If On is selected, the Caller ID information of a calling party in incoming calls will be displayed on a caller ID display attached to the telephone line.                                                                                            |
|                             | Caller ID can be restricted permanently using a customized .ini file.                                                                                                    |
|                             | The default is Off.                                                                                                    |
| Keepalive Timeout (seconds) | The interval of waiting for acknowledgement message from the server. If Keep-alive timeout is sent from the network, it will override the setting in the Voice Gateway. The interval for sending Keep-alive registration messages from the Gateway is half the configured value (600 seconds with the default timeout of 1200 seconds). |
|                             | In case of registration problem, try changing the value to 1800 seconds.                                                                                                    |
|                             | The range is from 10 to 65535 seconds.                                                                                                    |
|                             | The default is 1200 seconds.                                                                                                    |
| Ring signal [0 - 9]         | The Ring signal parameter provides a selection of 10 different ring patterns (0-9) that the unit can use.                                                                                                    |
|                             | The default is 0.                                                                                                    |
| Transport (SIP model only)  | Configure whether signaling shall use UDP or TCP. The default is UDP.                                                                                                    |
| Preferred codecs            | Displays the currently supported codecs, according to the defined priorities.                                                                                                    |
|                             | Click the Set Codecs/Fax button to change codecs settings/priorities.                                                                                                    |
|                             | NOTE: Click Save before clicking the Set Codecs/Fax button. Otherwise, all configuration changes in the Telephone page will be lost.                                                                                                    |

Click on the **Save** button before leaving the page to save the new settings. The new settings will be applied after restarting the unit.

Click the **Set Codecs/Fax** button to change codecs settings/priorities as described in the following section.

### 3.7.1.1 Codecs and Fax Configuration

After clicking the Set Codecs/Fax button, the Codecs and Fax Configuration page is displayed.

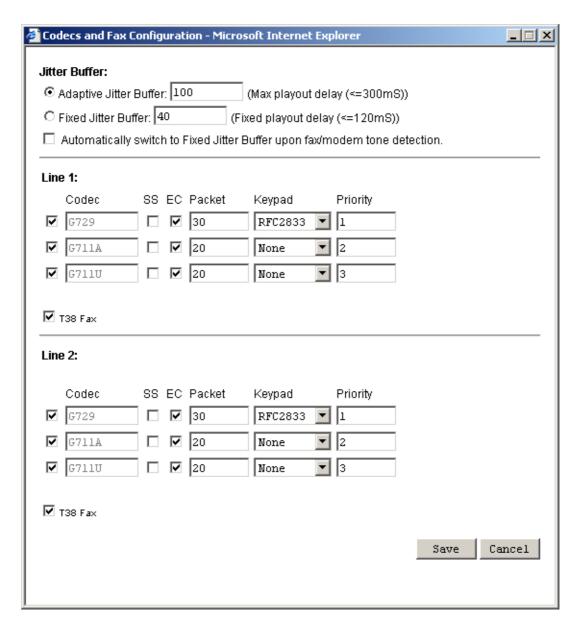

Figure 3-14: Codecs and Fax Configuration Window - VG-1D2V

The jitter buffer options are common to both lines (if applicable):

**Table 3-7: Jitter Buffer Options** 

| Parameter                                   | Description                                                                                                    |
|---------------------------------------------|----------------------------------------------------------------------------------------------------|
| Adaptive Jitter Buffer Maximum Delay        | The Voice Gateway uses a Jitter Buffer to eliminate jitter effects. The size of the buffer changes dynamically to reflect actual jitter conditions. The Adaptive Jitter Buffer Maximum Delay defines the maximum size that is available for the jitter buffer (the larger the size, the greater the potential delay).  The range is from 100 to 300 milliseconds.  The default duration is 100 milliseconds. |
| Fixed Jitter Buffer                         | When using fax only, it is recommended to use a fixed jitter buffer. The fixed jitter buffer may affect voice conversation performance.  The range is from 100 to 300 milliseconds.  The default duration is 40 milliseconds.                                                                                                    |
| Automatically switch to Fixed Jitter Buffer | Select this option in order to use both fax and voice. The Voice Gateway automatically switches to the configured Fixed Jitter Buffer upon detecting a fax/modem tone.  Faxes can be transmitted when Codec G.711 or T38 are selected.                                                                                                    |

The following settings are available for each line:

**Table 3-8: Codecs and Fax Configuration Parameters** 

| Parameter | Description                                                                                                    |
|-----------|----------------------------------------------------------------------------------------------------|
| Codec     | The Codec check boxes identify which codecs are used.                                                                                                    |
|           | By default all three codecs are selected (checked).                                                                                                    |
|           | NOTE: G 729 with Annex A is implemented in the Voice Gateway. It enables communication with devices using either G729 with Annex A or G729 with Annex A and Annex B. It is not possible to communicate with devices using G729 with Annex B only. |
|           | For each Codec in use, the following can be configured:                                                                                                    |

**Table 3-8: Codecs and Fax Configuration Parameters** 

| Parameter | Description                                                                                                    |
|-----------|----------------------------------------------------------------------------------------------------|
| SS        | The SS (Silent Suppression) option for outgoing calls. When the SS option is enabled, silence intervals are identified and only relevant information is transmitted, using less bandwidth than during voice activity intervals. This allows for a better overall utilization of the available bandwidth. It is possible to enable Silent Suppression with G729 codec. Silent Suppression is not applicable when using the G711 codecs.  The default (G729) is SS disabled. |
| EC        | The EC (Echo Cancellation) option, defines whether to activate the echo cancellation mechanism for improved voice quality. EC is not used during Fax (T.38) transmissions.  The default is enabled.                                                                                                    |
| Packet    | The packet size in milliseconds.                                                                                                    |
|           | The range is from 10 to 150 milliseconds.                                                                                                    |
|           | The default is 30 ms for G729 and 20 ms for G711A and G711U.                                                                                                    |
| Keypad    | The "Keypad" field indicated which transmission method to be used for user input DTMF signaling (i.e. phone banking). "None" means in-band, which should be used with G.711 only.  For SIP model the options are None, RFC2833 and SIP INFO.                                                                                                    |
|           | RFC2833 and SIP INFO should be used primarily with G.729 but could also be used with G.711. The default is None for G711 codecs and RFC2833 for G729.                                                                                                    |
|           | For H323 model the options are H225, H245, RFC2833 and None. The default is None for G711 codecs and H225 for G729.                                                                                                    |
| Priority  | The Priority parameter defines the relative priorities to be offered during capabilities' exchange. If only G711A and G711U are used, the permitted priorities are 1 and 2.                                                                                                    |
|           | If all 3 codecs are used, the permitted priorities are 1, 2 and 3.                                                                                                    |
|           | Voice codec negotiation/priority is always performed between 2 end-points and depending on which side initiated the negotiation.                                                                                                    |
|           | The default is Priority 1 to G711A, Priority 2 to G711U.                                                                                                    |

**Table 3-8: Codecs and Fax Configuration Parameters** 

| Parameter | Description                                                                        |
|-----------|------------------------------------------------------------------------------------|
| T38 Fax   | The T38 check box indicates for each line whether to support the T38 Fax protocol. |
|           | The default is checked (T38 Fax supported).                                        |

Click on the **Save** button before leaving the page to save the new settings. The new settings will be applied after restarting the unit.

# 3.7.2 SIP Extensions Page

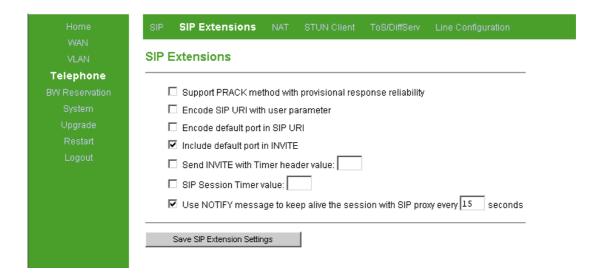

Figure 3-15: SIP Extensions Page

The SIP Extensions page includes the following components:

**Table 3-9: SIP Extensions Page Parameters** 

| Parameter                                                  | Description                                                                                                    |
|------------------------------------------------------------|----------------------------------------------------------------------------------------------------|
| Support PRACK method with provisional response reliability | The PRACK request plays the same role as ACK, but for provisional responses. PRACK is a normal SIP message, like BYE. As such, its own reliability is ensured hop-by-hop through each stateful proxy. Also like BYE, but unlike ACK, PRACK has its own response. If this were not the case, the PRACK message could not traverse proxy servers compliant to RFC 2543. For more details refer to RFC 3262: Reliability of Provisional Responses in the Session Initiation Protocol (SIP). |

**Table 3-9: SIP Extensions Page Parameters** 

| Parameter                                                                   | Description                                                                                                    |  |
|-----------------------------------------------------------------------------|----------------------------------------------------------------------------------------------------|--|
| Encode SIP URI with user parameters                                         | User=Phone will be inserted in the Contact field of SIP uniform resource identifier (URI).                                                                                                    |  |
| Encode default port in SIP URI                                              | Include default port in SIP uniform resource identifier (URI) even though it is not mandatory according to standard.                                                                                                    |  |
| Include default port in INVITE                                              | Include default port in the INVITE even though it is not mandatory according to standard                                                                                                    |  |
| Send INVITE with timer header value                                         | If the called user agents (UA) or the SIP Proxy Server (SPS) requires a session timer for a requested session and the calling UA does not include the Session-Expires header in the INVITE message, then the called UA or the SPS may reject the request with a 487-request failure message. If the use of a session timer is desirable but optional for the session and the calling UA does not include the Session-Expires header in the INVITE then the called UA or SPS may add a Session-Expires header to the next session setup message. In this case, the SPS shall add the Session-Expires header to the INVITE message and the called UA shall add the Session-Expires header to the 200 OK response message. The range for the timer header value is from 1 to 999.                                                    |  |
| SIP Session timer value                                                     | The SIP Session Timer Support feature adds the capability to periodically refresh Session Initiation Protocol (SIP) sessions by sending repeated INVITE requests. The repeated INVITE requests, or re-INVITEs, are sent during an active call leg to allow user agents (UA) or proxies to determine the status of a SIP session. Without this keep alive mechanism, proxies that remember incoming and outgoing requests (stateful proxies) may continue to retain call state needlessly. If a UA fails to send a BYE message at the end of a session or if the BYE message is lost because of network problems, a stateful proxy does not know that the session has ended. The re-INVITES ensure that active sessions stay active and completed sessions are terminated. The range for the timer value is from 1 to 999 seconds. |  |
| Use NOTIFY message to keep alive the session with SIP proxy every X seconds | The gateway will send a SIP NOTIFY message to the SIP proxy at the configured interval. These messages can keep the connection with SIP proxy alive, as well as the NAT port mapping when the Voice Gateway is behind NAT.                                                                                                    |  |
|                                                                             | The range is: 0-99999                                                                                                    |  |
|                                                                             | Default interval: 15 seconds                                                                                                    |  |

Click on the **Save SIP Extensions Settings** button before leaving the page to save the new settings. The new settings will be applied after restarting the unit.

## 3.7.3 NAT Traversal Configuration Page (SIP Only)

NAT Traversal function can be used to allow the Voice Gateway to register to a SIP proxy server even though the Voice Gateway is connected behind a NAT device.

Port forwarding may need to be activated for all telephone ports used by the Voice Gateway: For example, RTP port range and SIP signaling ports.

The Keep alive timeout parameter in the Telephony page may also need to be set to a value lower than 1200 seconds to ensure that the Voice Gateway will not lose registration to the SIP server.

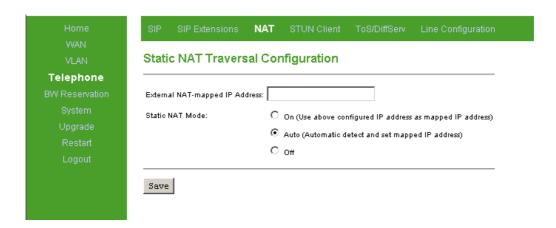

Figure 3-16: NAT Traversal Configuration Extensions Page

The NAT Traversal Configuration page includes the following components:

**Table 3-10: NAT Traversal Configuration Page Parameters** 

| Parameter           | Description                                                                |
|---------------------|----------------------------------------------------------------------------|
| External NAT-mapped | The IP address that the NAT device uses on the WAN side. If the Voice      |
| IP Address          | Gateway is set to Auto NAT mode (see below), the IP address of the outside |
|                     | IP will be automatically inserted. If the NAT Mode is set to On, a NAT IP  |
|                     | Address must be set.                                                       |

**Table 3-10: NAT Traversal Configuration Page Parameters** 

| Parameter        | Description                                                                                                    |
|------------------|----------------------------------------------------------------------------------------------------|
| Static NAT Mode: | The NAT mode:                                                                                                    |
|                  | ■ On = Enable NAT Traversal function using manual setting.                                                                                                    |
|                  | ■ Auto = Enter NAT mode if any of the following conditions is met:a. IP-address = Private IP address b. "received" parameter in INVITE or REGISTER IP-address is not equal to internal IP address. |
|                  | ■ Off = NAT Traversal function is disabled. The default is Off.                                                                                                    |
|                  | When using a NAT device, it is recommended to set this parameter to ON and to enter the External NAT-mapped IP Address.                                                                            |

Click on the **Save** button before leaving the page to save the new settings. The new settings will be applied after restarting the unit.

### 3.7.4 STUN Client Configuration Page (SIP only)

Simple Traversal of UDP (STUN) is a method of NAT traversal through UDP, based on RFC 3489. For proper voice conversations in networks based on more than one NAT, the NAT devices must be able to transfer RTP packets in both directions.

The STUN protocol uses the default server port 3478. The Voice Gateway communicates with a server over the internet. Based on the RTP packets, the Server knows the number of NATs behind which the Voice Gateway is located, the IP address of the Voice Gateway, and which of the Voice Gateway's ports are actually used.

The STUN application supports the following NAT Types: FullCone, FullRestrict, and PortRestrict. The Voice Gateway does not support symmetrical NAT as it is not meant to traverse symmetrical NAT devices.

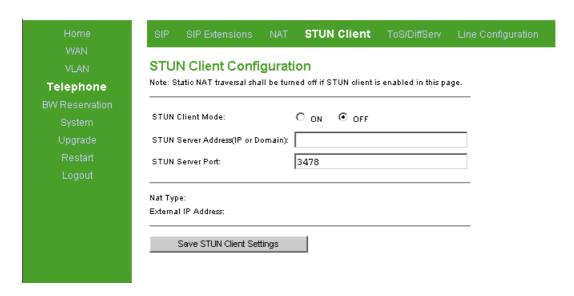

Figure 3-17: STUN Client Configuration Page

The STUN Client page includes the following components:

Table 3-11: STUN Client Configuration Page Parameters

| Parameter                          | Description                                                                             |
|------------------------------------|-----------------------------------------------------------------------------------------|
| STUN Client Mode                   | Switch the STUN Client mode on or off. When on, turn off the Static NAT Traversal mode. |
| STUN Server Address (IP or Domain) | The IP address or Domain of the STUN server.                                            |
| STUN Server Port                   | The port used by the STUN Server.                                                       |
|                                    | The default is port 3478.                                                               |

Click on the **Save STUN Client Settings** button before leaving the page to save the new settings. The new settings will be applied after restarting the unit.

STUN enabled cannot operate with NAT traversal enabled. In any case, the Voice Gateway receives the external IP and the port information using the STUN.

# **3.7.5 ToS Page**

Outgoing packets from the Voice Gateway can be marked with DSCP (DiffServ Code Point) values. The ToS page enables defining the 8-bits ToS field in the IP header for different packet types. Diffserv use the first 6 out of these 8 bits.

For more information about DiffServ Code Points please refer to RFC2474.

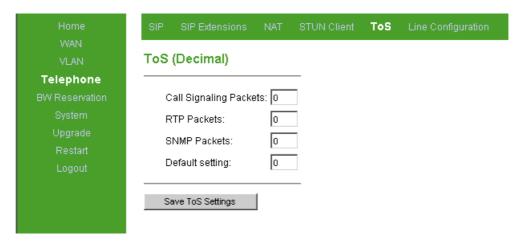

Figure 3-18: ToS Page

The ToS page includes the following components:

Parameter

Call signaling Packets

ToS marking for call signaling packets. Enter a number in the range 0 to 255 (The first 6 bits is the value of the DSCP field) or null. The default is 0.

RTP Packets

ToS marking for RTP and RTCP packets. Enter a number in the range 0 to 255 (The first 6 bits is the value of the DSCP field) or null. The default is 0.

SNMP Packets

ToS marking for SNMP packets. Enter a number in the range 0 to 255

field) or null. The default is 0.

**Table 3-12: ToS Page Parameters** 

Click on the **Save ToS Settings** button before leaving the page to save the new settings. The new settings will be applied after restarting the unit.

(The first 6 bits is the value of the DSCP field) or null. The default is 0.

ToS marking for other types of packets (e.g. HTTP, TFTP). Enter a number in the range 0 to 255 (The first 6 bits is the value of the DSCP

### 3.7.6 Line Configuration Page

The Line Configuration page enables to select the country standard for Caller ID. When using a caller ID device, select your country/standard from the list.

Default setting

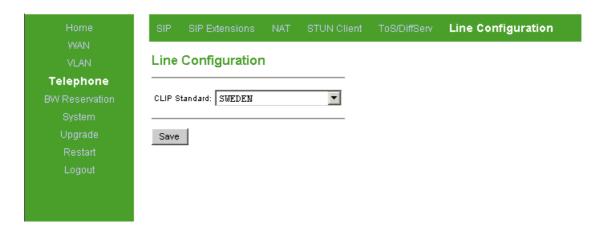

Figure 3-19: Line Configuration Page

Click on the **Save** button before leaving the page to save the new settings. The new settings will be applied after restarting the unit.

The default is Sweden.

### 3.7.7 Dial Plan Schemes

A dialplan gives the unit a map to determine when a complete number has been entered and should be passed to the gatekeeper/SIP server for resolution into an IP address. Dialplans are expressed using the same syntax as used by MGCP NCS specification. The following notation describes the formal syntax of the dialplan:

```
Digit ::= "0" | "1" | "2" | "3" | "4" | "5" | "6" | "7" | "8" | "9"

Timer ::= "T" | "t"

Letter ::= Digit | Timer | "#" | "*" | "A" | "a" | "B" | "b" | "C" | "c" | "D" | "d"

Range ::= "X" | "x" -- matches any digit

| "[" Letters "]" -- matches any of the specified letters

Letters::= Subrange | Subrange Letters

Subrange::= Letter -- matches the specified letter

| Digit "-" Digit -- matches any digit between first and last

Position::= Letter | Range

StringElement::= Position -- matches any occurrence of the position

| Position "." -- matches an arbitrary number of occurrences including 0

String ::= StringElement | StringElement String
```

StringList::= String | String "| " StringList

DialPlan::= String | "(" StringList ")"

[0-9] denotes a single digit between 0 and 9. To configure a range of more than 10 numbers (e.g., 800xxx-819xxx) use the scheme: 80xxxx|81[0-9]xxx.

A dialplan, according to this syntax, is defined either by a (case insensitive) string or by a list of strings. Regardless of the above syntax a timer is only allowed if it appears in the last position in a string (12T3 is not valid). Each string is an alternate numbering scheme. The unit will process the dialplan by comparing the current dial string against the dialplan. If the result is under-qualified (partial matches at least one entry) then it will do nothing further but wait until a full match is reached. If the result is over-qualified (no further digits could possibly produce a match) then it aborts the dial attempt and notifies end-user with an audio signal. Only a full match will trigger to initiate a call, by sending the dialed information to a Gatekeeper/SIP server.

The Timer T is activated when it is all that is required to produce a match. The period of timer T is 4 seconds as default (configurable). For example a dialplan of (xxxT|xxxxx) will match immediately if any 5 digits are entered. It will also match following a 4 second pause after entering 3 digits.

#### **IMPORTANT**

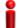

The dialplan is according to section 2.1.5 of RFC 3435.

The "." notation, denotes zero or more keys. That is, x.# means none or at least one digit followed by # and x.T means none or at least one digit followed by T.

However, having only T in the dialplan (where x is null) activates the Hotline function (see Section 3.7.7.1). To avoid unwanted activation of the hotline function, use the default dialplan, xx.#|xx.T.

#### Simple dialplan (Example 1):

Following example allows dialing any 7-digit number (e.g. 5551234) or an operator on 0.

Dialplan is: (0T | xxxxxxx)

#### Complex dialplan (Example 2):

Local operator on 0, long distance operator on 00, four digit local extension number starting with 3,4 or 5, seven digit local numbers are prefixed by an 8, two digit star services (e.g. 69), ten digit long distance prefixed by 91, and international numbers starting with 9011+one or more digits.

Dialplan for this is: (0T|00T|[3-5]xxx|8xxxxxxx|\*xx|91xxxxxxxxx|9011xx.T)

#### Using supplemental external services (Example 3):

When a soft switch or a SIP server/gatekeeper exists in the network and the user would like to use class 5 services which are not internal to the Voice Gateway e.g., \*xy#, \*xy\*abcd#, #xy#, etc., the VG dialplan should be configured as follows:

[\*#][0-9\*][0-9\*].#

Note that when VG internal class 5 services are enabled (default) in addition to the above dialplan, the internal class 5 activation codes remain valid. See Appendix A.

#### Call completion

Call completion means allowing user to skip the timer period T after finished dialing, by ending number sequence with '#' (no other character is valid for this feature). A valid dialplan to accomplish this would be: (xx.#|xx.T)

#### 3.7.7.1 Hotline

The hotline function allows a predetermined number to be called automatically by waiting T seconds (which can also be configured) without pressing any keys.

The hotline function can also be used to receive tones from the Local Exchange. This is achieved by leaving the number in the hotline dialplan empty. Additional modifications may be required, in which case, contact Customer Support for assistance.

The hotline feature is activated by specifying "T" (time-out) in the dialplan (by default, T is set to 4 seconds).

For example: (xx.#|xx.T|<:1234>T)

The number 1234 will be dialed after T seconds.

### 3.7.7.2 Adding/Removing Prefixes

#### For outgoing calls

VG can add a pre-defined prefix to a dialed number via the dialplan and send the number with the added prefix to the server. The prefix can automatically replace a dialed digit using the following notation:

"<'dialed substring':'transmitted-string'>"

For example:

Set the dialplan to "<8:1860>xxx"

When dialing 8123, the digit 8 is replaced with 1860, and the actual number sent is 1860123.

In ethereal trace, the "To" field in SIP INVITE is "1860123"

#### For incoming calls

VG can remove a prefix in the dialplan and show the number without the prefix on the phone display. Use the following notation:

"<'replacement string':'received-string'>"

For example:

Set the dialplan to "<8:1860>xxx"

When a number with the 1860 prefix is received (e.g., "1860123"), the prefix 1860 is replaced with the digit 8 and the number displayed is 8123.

# 3.8 BW Reservation - DRAP Configuration Page

The Voice Gateway uses DRAP (Dynamic Resource Allocation Protocol) for efficient management of bandwidth resources for telephone calls.

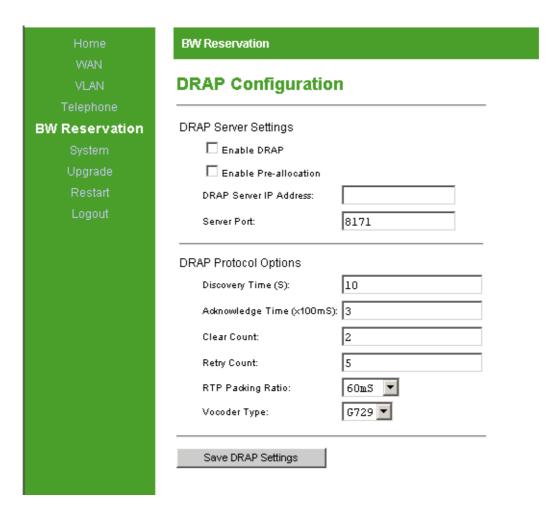

Figure 3-20: DRAP Configuration Page

The DRAP Configuration page includes the following components:

**Table 3-13: DRAP Configuration Page Parameters** 

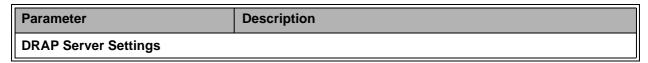

**Table 3-13: DRAP Configuration Page Parameters** 

| Parameter              | Description                                                                                                    |  |
|------------------------|----------------------------------------------------------------------------------------------------|--|
| Enable DRAP            | The Enable DRAP option defines whether DRAP is used for establishing telephone (voice and fax) calls. If enabled, a DRAP Server must be available to provision telephone calls.                                                                                                    |  |
|                        | The default is disabled (unchecked).                                                                                                    |  |
| Enable Pre-allocation  | The Enable Pre-allocation option defines whether resource allocation is requested immediately upon off-hook condition or only after dialing the requested number. When disabled (unchecked), a request for resource allocation will be sent only after dialing the number. When enabled, the resource allocation request will be sent immediately, and a dial tone will be provided only if the requested resources are available. |  |
|                        | The default is enabled (checked).                                                                                                    |  |
| DRAP Server IP Address | The IP address of the DRAP server that should serve the resource allocation requests of the unit. Leave empty for Auto Discovery.                                                                                                    |  |
|                        | The default is an empty field (Auto Discovery).                                                                                                    |  |
| Server Port            | The UDP port used for the DRAP server. The port number indicated will be used for originating ALLOC messages and the port number indicated +1 will be used for receiving CONFRM messages.                                                                                                    |  |
|                        | The available range is from 8000 to 8200.                                                                                                    |  |
|                        | The default is 8171.                                                                                                    |  |
| DRAP Protocol Options  |                                                                                                    |  |
| Discovery Time         | The Discovery Time is the timeout to be used when the Auto Discovery process is used for finding a DRAP server. The Auto Discovery process is based on sending empty broadcast allocation requests, and the Discovery Time is the time that the unit will wait for a response before sending a new request.                                                                                                    |  |
|                        | The range is 1 to 255 seconds.                                                                                                    |  |
|                        | The default is 10 seconds.                                                                                                    |  |

**Table 3-13: DRAP Configuration Page Parameters** 

| Parameter         | Description                                                                                                    |
|-------------------|----------------------------------------------------------------------------------------------------|
| Acknowledge Time  | The Acknowledge Time is the timeout out to be used between allocation requests. If no confirmation is received within this time, a new allocation request should be sent.  The range is 1 to 10 (x 100 milliseconds).  The default is 3 (300 milliseconds).                                                                                                    |
| Clear Count       | The Clear Count parameter indicates the number of allocation requests (ALLOC) that can be sent without being acknowledged before clearing all pending reservation attempts.  Note: Established reservations (existing calls) are not cleared.  The range is 1 to 10.  The default is 2.                                                                                                    |
| Retry Count       | The Retry Count parameter indicates the number of allocation requests (ALLOC) that can be sent without being acknowledged before reaching a decision that the unit should search for another server. When this number is reached established reservations are to be cleared (existing calls are disconnected) and auto discovery procedure is initiated.  The range is 1 to 10.  The default is 5.                                                                                                    |
| RTP Packing Ratio | The RTP Packing Ratio parameter defines the packet size to be used until an actual call is established. It is recommended to set a value that supports the worst-case scenario, e.g. the smallest expected size (20 milliseconds) that results in the highest expected number of packets per second.NOTE: The configured RTP Packing Ratio is used by the unit until an actual call is established. Once a call is established, the unit will use a packet size according to the actual value being used for the call.  The available range is 10 to 100 milliseconds in multiples of 10 (10, 20,100).  The default value is 30 milliseconds. |

**Table 3-13: DRAP Configuration Page Parameters** 

| Parameter    | Description                                                                                                    |
|--------------|----------------------------------------------------------------------------------------------------|
| Vocoder Type | The Vocoder Type parameter defines the codec to be used until an actual call is established. It is recommended to set a value that supports the worst-case scenario, e.g. the codec with the highest bandwidth requirement. Typically G711 should be configured, except in networks where only G729 is used. NOTE: The configured Vocoder Type is used by the unit until an actual call is established. Once a call is established, the unit will use the actual |
|              | codec type being used for the call.  The available options are G711 and G729.  The default is G729.                                                                                                    |

Click on the **Save DRAP Settings** button before leaving the page to save the new settings. The new settings will be applied after restarting the unit.

### 3.9 System Menu

The System page selection bar includes the following options:

- Security (Section 3.9.1)
- Localization (Section 3.9.2)
- SNMP (Section 3.9.3)
- Service Access (Section 3.9.4)
- RTP Stats (Section 3.9.5)

#### 3.9.1 Set Security Password Page

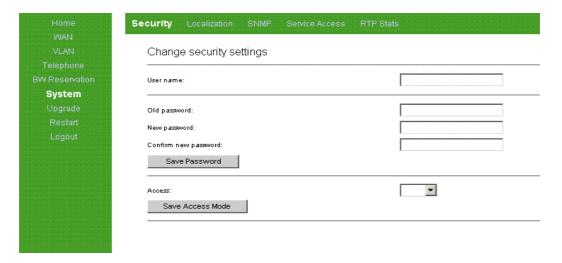

Figure 3-21: Set Security Password Page

The Set Security Password page includes the following components:

**Table 3-14: Set Security Password Page Parameters** 

| Parameter            | Description                                                                                                    |
|----------------------|----------------------------------------------------------------------------------------------------|
| User name            | Enter the user name. The user name for users with operator privileges (full access and read/write privileges) is <b>operator</b> and for user with administrator privileges (partial access and read/write privileges) is <b>admin</b> . These user names cannot be changed. |
| Old password         | A password used previously. The default password for users with operator privileges is <b>installer</b> . No password is required for users with administrator privileges.                                                                                                   |
| New password         | Enter the new password. A password includes up to 20 printable characters and is case sensitive.  A null (empty) string means no password.                                                                                                    |
| Confirm new password | Enter the new password again (must be the same as above).                                                                                                    |
| Access               | Select the mode in which the PC can manage the IDU-DV unit. The PC can manage the unit through the LAN (User Ethernet) port, the WAN (Radio) or BOTH. It is recommended that you select BOTH.                                                                                |

Click on the **Save Password** button before leaving the page to save the new password. Click on the **Save Access Mode** button before leaving the page to save the access mode. The new settings will be applied after restarting the unit.

When upgrading the unit, the new password is retained and does not revert to the default password.

#### 3.9.2 Localization Page

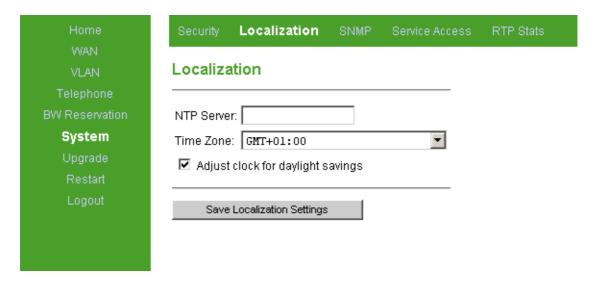

Figure 3-22: Localization Page

The Localization page includes the following components:

**Table 3-15: Localization Page Parameters** 

| Parameter                         | Description                                                                                                    |
|-----------------------------------|----------------------------------------------------------------------------------------------------|
| NTP Server                        | The IP address of the NTP-server (optional). If an IP address is configured the NTP server usage is activated. The feature must be activated to support FSK-based caller ID.  The default is disabled (no IP address). |
| Time Zone                         | The appropriate time zone. Use the drop-down list to change the time zone.                                                                                                    |
| Adjust clock for daylight savings | By checking the "Adjust clock to daylight savings" the Voice Gateway will automatically adjust to daylight saving time (set the time one hour ahead).                                                                  |
|                                   | The default is enabled (checked).                                                                                                    |

Click on the **Save Localization Settings** button before leaving the page to save the new settings. The new settings will be applied after restarting the unit.

#### 3.9.3 SNMP Configuration Page

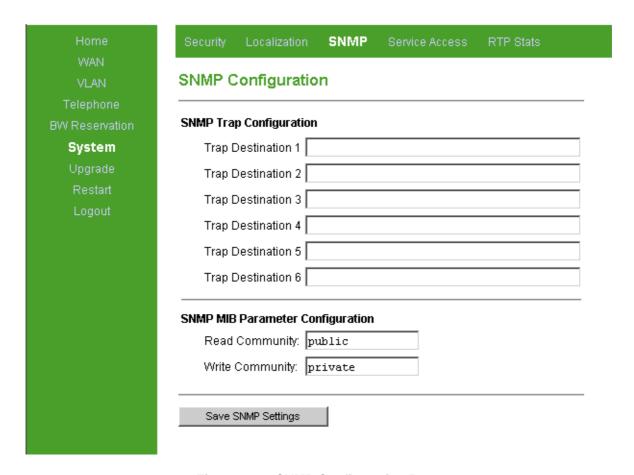

Figure 3-23: SNMP Configuration Page

The SNMP Configuration page includes the following components:

**Table 3-16: SNMP Configuration Page Parameters** 

| Parameter                                | Description                                                                                                    |  |
|------------------------------------------|----------------------------------------------------------------------------------------------------|--|
| SNMP Trap Configuration                  |                                                                                                    |  |
| Trap Destination 1 to Trap destination 6 | Specify up to 6 IP addresses to which SNMP traps should be sent. Only these stations will be able to manage the Voice Gateway. If all Trap Destinations are null, SNMP traps will be sent as broadcasts, and any station will be able to manage the Voice Gateway. |  |
| SNMP MIB Parameter Configuration         |                                                                                                    |  |

**Table 3-16: SNMP Configuration Page Parameters** 

| Parameter       | Description                                                                                           |
|-----------------|----------------------------------------------------------------------------------------------------|
| Read Community  | The read community string, up to 20 printable characters, case sensitive.  Default string is public.  |
| Write Community | The write community string, up to 20 printable characters, case sensitive.  Default string is private |

Click on the **Save SNMP Settings** button before leaving the page to save the new settings. The new settings will be applied after restarting the unit.

#### 3.9.4 Service Access Configuration Page

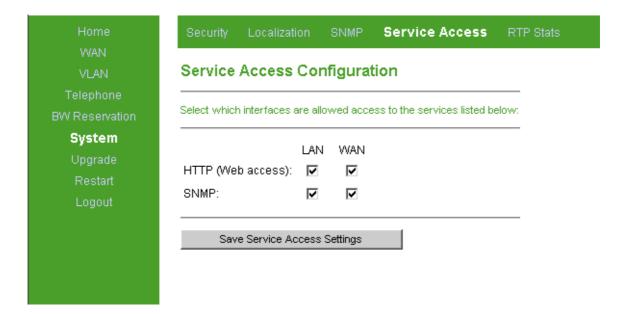

Figure 3-24: Service Access Configuration Page

The Service Access Configuration page enables to enable/disable access to various services. Access from each of the ports (LAN or WAN) using HTTP and/or SNMP can be either enabled or disabled. The default for all options is enabled (checked).

Click on the **Save Service Access Settings** button before leaving the page to save the new settings. The new settings will be applied after restarting the unit.

#### 3.9.5 RTP Statistics Page

The RTP Stats page enables to monitor from remote the performance of the last call. The displayed information includes: Bandwidth (kb/s), jitter, packet loss, and latency.

#### **NOTE**

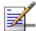

The bandwidth relates to the payload only.

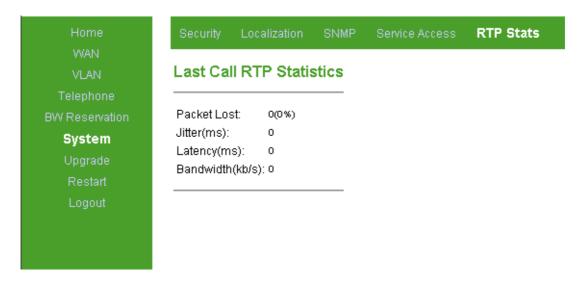

Figure 3-25: RTP Statistics Page

#### 3.10 Upgrade Page

The Upgrade page enables to control the process of downloading either a software file (with the extension .ro) or a configuration file (with the extension .ini) from a TFTP-server or from an HTTP server.

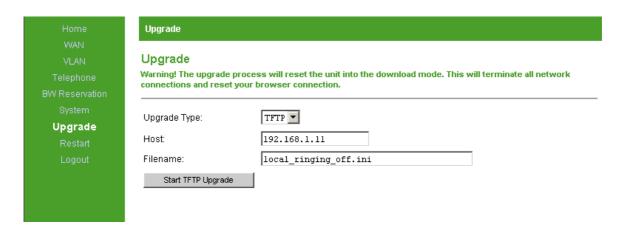

Figure 3-26: Upgrade Page

The Upgrade page includes the following components:

**Table 3-17: Upgrade Page Parameters** 

| Parameter    | Description                                                                                                    |  |  |
|--------------|----------------------------------------------------------------------------------------------------|--|--|
| Upgrade Type | Auto The Voice Gateway will automatically select the server type for download.                                       |  |  |
|              | TFTP Downloads the file from the TFTP server according to the specified host address.                                |  |  |
|              | HTTP Downloads the file from the HTTP server according to the specified URL. Not implemented in the current release. |  |  |
| Host         | (TFTP) The IP address of the TFTP server                                                                             |  |  |
| URL          | (HTTP/Auto) Use the following syntax: IP/filename. E.g., 192.168.254.1/DMA0027R2F201.ro                              |  |  |
| File name    | The file name in the HTTP/TFTP server of the software or the configuration .ini file. Up to 25 characters.           |  |  |

Click on the **Start Auto/HTTP/TFTP Upgrade** button to start the download process. The downloading and installation of the new SW version or configuration

file is done automatically, including a restart of the unit. When the installation is complete and the unit has restarted, the Home Product Info page will be displayed (if not, click on the Refresh button).

The version R2H implementation of the dialplan module is fully compliant with RFC3435. However, some previously acceptable dialplans are inconsistent with RFC3435 operation and must therefore be changed to ensure continued operation consistent with previous releases. You should review your dialplan to ensure that the dial behavior will continue to be that required by your customers.

For example, the default dialplan should be changed from (x.#|x.T) to (xx.#|xx.T). It is recommended to review your dialplan to ensure that its proper operation.

You can change the dialplan as follows:

#### Default dialplan

- ♦ If an INI file is not used: upgrade to version R2H and then install the INI file provided with the upgrade package.
- ♦ If an INI file is used: you will be provided with an updated INI file.

#### Non-default dialplan

- ♦ If an INI file is not used: Refer to Section 3.7.7 for information on updating your dialplan. The dialplan can be changed via the Telephone menu, or via option 43.
- ♦ If an INI file is used: you will be provided with an updated INI file.

#### 3.10.1 Downloader Result Codes (hexadecimal)

If something goes wrong during download or installation, you will be notified according to the following:

- 0 (0x00): normal boot (no upgrade requested or needed)
- bit-0 (0x01): upgrade requested or main application not valid
- bit-1 (0x02): failed to download new image
- bit-2 (0x04): TFTP server not defined
- bit-3 (0x08): TFTP file not defined

- bit-4 (0x10): TFTP session failed
- bit-5 (0x20): CRC error in downloaded image
- bit-6 (0x40): incompatible image

#### **3.10.1.1 Examples**

- An attempt to download from a non-existing TFTP-server results in code 0x7 (= 0x07):
  - ♦ bit-2 0x04 TFTP server not defined plus...
  - ♦ bit-1 0x02 failed to download new image plus...
  - ♦ bit-0 0x01 upgrade requested or main application not valid
- An attempt to download a non-existing file results in code 0xb (= 0x0b):
  - ♦ bit-3 0x08 TFTP file not defined plus...
  - ♦ bit-1 0x02 failed to download new image plus...
  - ♦ bit-0 0x01 upgrade requested or main application not valid
- A successful download results in code 0x01
- A restart without download of main application results in 0x00.

### 3.11 Restart Page

When settings have been inserted or altered, the Voice Gateway must be restarted in order to apply the new settings.

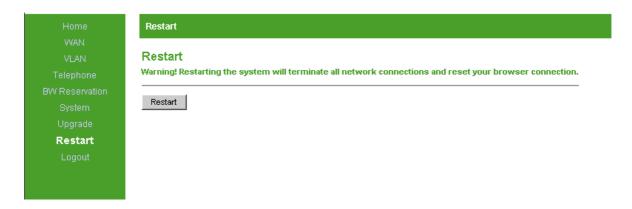

Figure 3-27: Restart Page

Click the **Restart** button to restart the Voice Gateway.

### 3.12 Logout Page

Use this page to log out the system.

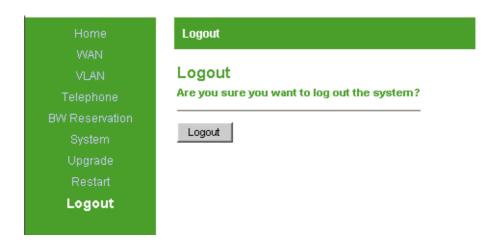

Figure 3-28: Logout Page

## 3.13 Parameters Summary

**Table 3-18: Parameters Summary** 

| Parameter                               | Range/Options                                     | Default                                                     |  |  |
|-----------------------------------------|---------------------------------------------------|-------------------------------------------------------------|--|--|
| WAN Configuration Page                  |                                                   |                                                             |  |  |
| Device Operating Mode                   | Only Bridge option is available                   | Bridge                                                      |  |  |
| Obtain WAN configuration                | Yes (checked)/No                                  | Default: Yes (selected)                                     |  |  |
| dynamically                             | (unchecked)                                       | Factory default (above 10 sec<br>HW reset): No (unchecked)  |  |  |
| Client identity                         | Standard/Custom                                   | Standard                                                    |  |  |
|                                         | The Custom string can include up to 25 characters | The default Custom string is null                           |  |  |
| Vendor ID                               | A string of up to 25 characters                   | VoIP (used by default but is not displayed)                 |  |  |
| Specify fixed WAN configuration         | Yes (checked)/No (unchecked)                      | No (unchecked)                                              |  |  |
| IP Address                              | IP address                                        | Default: Dynamic                                            |  |  |
|                                         |                                                   | Factory default (above 10 sec<br>HW reset): 192.168.254.254 |  |  |
| Subnet Mask                             | IP address                                        | 255.255.255.0                                               |  |  |
| Default Gateway                         | IP address                                        | Null                                                        |  |  |
| DNS Address                             | IP address                                        | Null                                                        |  |  |
| Host Name                               | A string of up to 25 characters                   | Null                                                        |  |  |
| Domain Name                             | A string of up to 25 characters                   | Null                                                        |  |  |
| VoIP VLAN Configuration Page            |                                                   |                                                             |  |  |
| Call Signaling VLAN Tag                 | 1-4094 or null                                    | Null                                                        |  |  |
| Call Signaling Priority Tag             | 0-7 or null                                       | Null                                                        |  |  |
| RTP VLAN Tag                            | 1-4094 or null                                    | Null                                                        |  |  |
| RTP Priority Tag                        | 0-7 or null                                       | Null                                                        |  |  |
| SIP Configuration / H323 Telephone Page |                                                   |                                                             |  |  |

**Table 3-18: Parameters Summary** 

| Parameter                   | Range/Options                                                             | Default     |
|-----------------------------|---------------------------------------------------------------------------|-------------|
| Dialplan                    | A string of up to 100 characters. For details on format see Section 3.7.7 | xx.T xx.#   |
| Dial Timeout                | 1-60 seconds                                                              | 4 seconds   |
| Use #                       | Yes (checked)/No(unchecked)                                               | Checked     |
| RTP Port Range              | Start/Stop: 1030-65535                                                    | Start: 8000 |
| (SIP model only)            |                                                                           | End: 8015   |
| Telephone Line              | On/Off                                                                    | Off         |
| HA Mode                     | Fixed/Auto/Off                                                            | Off         |
| SIP Server IP (primary)     | IP address                                                                | Null        |
| (SIP model only)            |                                                                           |             |
| SIP Server Port (primary)   | 1030-65535                                                                | 5060        |
| (SIP model only)            |                                                                           |             |
| SIP Server IP (secondary)   | IP address                                                                | Null        |
| (SIP model only)            |                                                                           |             |
| SIP Server Port (secondary) | 1030-65535                                                                | 5060        |
| (SIP model only)            |                                                                           |             |
| Gate Keeper IP (primary)    | IP address                                                                | Null        |
| (H323 model only)           |                                                                           |             |
| Gate Keeper IP (secondary)  | IP address                                                                | Null        |
| (H323 model only)           |                                                                           |             |
| User Name                   | A string of up to 25 characters                                           | Null        |
| (SIP model only)            |                                                                           |             |
| Password                    | A string of up to 25 characters                                           | Null        |
| (SIP model only)            |                                                                           |             |
| Outgoing Display Name       | A string of up to 25 characters                                           | Null        |
| Telephone number            | A string of up to 25 characters                                           | Null        |

**Table 3-18: Parameters Summary** 

| Parameter                  |                    | Range/Options                      | Default          |
|----------------------------|--------------------|------------------------------------|------------------|
| H323 Alias                 |                    | A string of up to 25 characters    | Null             |
| (H323 model only)          | )                  |                                    |                  |
| Telephone domain name      |                    | A string of up to 25 characters    | Null             |
| (SIP model only)           |                    |                                    |                  |
| Port                       |                    | 1030-65535                         | Line 1: 5060     |
| (SIP model only)           |                    |                                    | Line 2: 5061     |
| Message Waiting            | Account            |                                    | Null             |
| (SIP model only)           |                    |                                    |                  |
| Incoming CLIP              |                    | On/Off                             | Off              |
| Keepalive timeout          |                    | 10-65535 seconds                   | 1200 seconds     |
| Ring signal                |                    | 0-9                                | 0                |
| Transport                  |                    | UDP/TCP                            | UDP              |
| (SIP model only)           |                    |                                    |                  |
| Codecs and Fax             | Configuration      |                                    |                  |
| Jitter Buffer:             |                    |                                    |                  |
| Adaptive Jitter Buf        | fer                | 100-300 milliseconds               | 100 milliseconds |
| Fixed Jitter Buffer        |                    | 100-300 milliseconds               | 40 milliseconds  |
| Automatically swite Buffer | ch to Fixed Jitter | Yes (checked)/No (unchecked)       | Unchecked        |
| Codec:                     |                    |                                    |                  |
| G711A                      | Select/Deselect    | Yes (checked)/No(unchecked)        | Yes (checked)    |
|                            | SS                 | Not applicable                     |                  |
|                            | EC                 | Enable/Disable                     | Enabled          |
|                            | Packet             | 10-150 milliseconds                | 20 ms            |
|                            | Keypad             | SIP: None, RFC2833,<br>SIP INFO    | None             |
|                            |                    | H323: H225, H245, RFC2833,<br>None |                  |
|                            | Priority           | 1-3                                | 1                |

**Table 3-18: Parameters Summary** 

| Parameter                           |                   | Range/Options                                                                 | Default                                  |
|-------------------------------------|-------------------|-------------------------------------------------------------------------------|------------------------------------------|
| G711U                               | Select/Deselect   | Yes (checked)/No(unchecked)                                                   | Yes (checked)                            |
|                                     | SS                | Not applicable                                                                |                                          |
|                                     | EC                | Enable/Disable                                                                | Enabled                                  |
|                                     | Packet            | 10-150 milliseconds                                                           | 20 ms                                    |
|                                     | Keypad            | SIP: None, RFC2833,<br>SIP INFO                                               | None                                     |
|                                     |                   | H323: H225, H245, RFC2833,<br>None                                            |                                          |
|                                     | Priority          | 1-3                                                                           | 2                                        |
| G729                                | Select/Deselect   | Yes (checked)/No(unchecked)                                                   | Yes (checked)                            |
|                                     | SS                | Enable/Disable                                                                | Disabled                                 |
|                                     | EC                | Enable/Disable                                                                | Enabled                                  |
|                                     | Packet            | 10-150 milliseconds                                                           | 30 ms                                    |
|                                     | 7 .               | SIP: None, RFC2833,<br>SIP INFO                                               | SIP: RFC2833                             |
|                                     |                   |                                                                               | H323: H225                               |
|                                     |                   | H323: H225, H245, RFC2833,<br>None                                            |                                          |
|                                     | Priority          | 1-3                                                                           | Not Applicable                           |
| T38 Fax                             |                   | Enable/Disable                                                                | Enable                                   |
| SIP Extensions P                    | age (SIP model on | ly)                                                                           |                                          |
| Support PRACK n                     |                   | Yes/No                                                                        | No (unchecked)                           |
| Encode SIP URI with user parameters |                   | Yes/No                                                                        | No (unchecked)                           |
| Encode default port in SIP URI      |                   | Yes/No                                                                        | No (unchecked)                           |
| Include default port in INVITE      |                   | Yes/No                                                                        | Yes (checked)                            |
| Send INVITE with timer header value |                   | Yes/No, plus a value in the range 1-999 seconds if Yes (checked) is selected. | No (unchecked) The default value is null |
| SIP Session timer value             |                   | Yes/No, plus a value in the range 1-999 seconds if Yes (checked) is selected. | No (unchecked) The default value is null |

**Table 3-18: Parameters Summary** 

| Parameter                          | Range/Options                                          | Default               |
|------------------------------------|--------------------------------------------------------|-----------------------|
| Use NOTIFY message to keep alive   | Yes (checked)/No                                       | 15 seconds            |
| the session with SIP proxy every X | (unchecked)                                            |                       |
| seconds                            | 0-99999 seconds                                        |                       |
| NAT Traversal Configuration Page ( | SIP model only)                                        |                       |
| External NAT-mapped IP Address     | IP address                                             | Null                  |
| Static NAT Mode                    | On/Auto/Off                                            | Off                   |
| STUN Client Page                   |                                                        |                       |
| STUN Client Mode                   | On/Off                                                 | Off                   |
| STUN Server Address                | IP address/Domain                                      | Null                  |
| STUN Server Port                   | 1-65534                                                | 3478                  |
| ToS Page                           |                                                        |                       |
| Call signaling Packets             | 0-255 or null                                          | 0                     |
| RTP Packets                        | 0-255 or null                                          | 0                     |
| SNMP Packets                       | 0-255 or null                                          | 0                     |
| Default setting                    | 0-255 or null                                          | 0                     |
| Line Configuration Page            |                                                        |                       |
| CLIP Standard                      | A list                                                 | Sweden                |
| DRAP Configuration Page            |                                                        |                       |
| Enable DRAP                        | Enable/Disable                                         | Disable (unchecked)   |
| Enable Pre-allocation              | Enable/Disable                                         | Enable (checked)      |
| DRAP Server IP Address             | IP address or null for auto discovery                  | Null (auto discovery) |
| Server Port                        | 8000-8200                                              | 8171                  |
| Discovery Time                     | 1-255 seconds                                          | 10 seconds            |
| Acknowledge Time                   | 1 to 10 (x 100 milliseconds)                           | 3 (300 milliseconds)  |
| Clear Count                        | 1-10                                                   | 2                     |
| Retry Count                        | 1-10                                                   | 5                     |
| RTP Packing Ratio                  | 10 to 100 milliseconds in multiples of 10 (10, 20,100) | 30 milliseconds       |
| Vocoder Type                       | G711/G729                                              | G729                  |

**Table 3-18: Parameters Summary** 

| Parameter                                | Range/Options                                                                           | Default                    |  |
|------------------------------------------|-----------------------------------------------------------------------------------------|----------------------------|--|
| Set security Password Page               |                                                                                         |                            |  |
| New password/ Confirm new password       | Up to 20 printable characters, case sensitive. A null (empty) string means no password. |                            |  |
| Localization Page                        |                                                                                         |                            |  |
| NTP Server                               | IP address or null for disable NTP server                                               | Null (NTP server disabled) |  |
| Time Zone                                | Drop Down Menu                                                                          | GMT+01:00                  |  |
| Adjust clock for daylight savings        | Yes/No                                                                                  | Yes (checked)              |  |
| SNMP Configuration Page                  |                                                                                         |                            |  |
| Trap Destination 1 to Trap destination 6 | IP addresses.If all Trap Destinations are null, SNMP traps will be sent as broadcasts.  | Null for all addresses     |  |
| Read Community                           | Up to 20 printable characters, case sensitive.                                          | public                     |  |
| Write Community                          | Up to 20 printable characters, case sensitive.                                          | private                    |  |
| Service Access Configuration Page        |                                                                                         |                            |  |
| HTTP LAN                                 | Yes/No                                                                                  | Yes (checked)              |  |
| HTTP WAN                                 | Yes/No                                                                                  | Yes (checked)              |  |
| SNMP LAN                                 | Yes/No                                                                                  | Yes (checked)              |  |
| SNMP WAN                                 | Yes/No                                                                                  | Yes (checked)              |  |
| Upgrade Page                             |                                                                                         |                            |  |
| Upgrade Type                             | Auto/TFTP/HTTP                                                                          | TFTP                       |  |
| Host/URL                                 | IP address/Domain Name                                                                  | Null                       |  |
| File name                                | A string of up to 25 characters                                                         |                            |  |

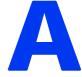

# **Appendix A - Internal Class 5 Services**

#### In This Appendix:

This appendix provides a description of the internal Class 5 services that are supported by the Voice Gateway.

## A.1 Actions and Keypad Sequences

Table A-1: Keypad Sequences

| Action                       | Description                                                             | Keypad Sequence<br>(R=hook-flash)       |
|------------------------------|-------------------------------------------------------------------------|-----------------------------------------|
| HOLD                         | Holds an on-going call                                                  | R0                                      |
| DROP                         | Drops an on-going call                                                  | R1                                      |
| FLASH                        | Switches between on-going call sessions or starts new call inquiry      | R2                                      |
| CONFERENCE                   | Activates 3-party conference                                            | R3                                      |
| CONFERENCE DROP              | Deactivates 3-party conference                                          | R5                                      |
| CW ACTIVATION                | Enables Call Waiting indication tone                                    | *43#                                    |
| CW DEACTIVATION              | Disable Call Waiting indication tone                                    | #43#                                    |
| CW STATUS CHECK              | Informs about the current configuration of Call Waiting indication tone | *#43#                                   |
| CALL FORWARD ACTIVATION      | Call Forward activation                                                 | *21* <telephone number="">#</telephone> |
| CALL FORWARD<br>DEACTIVATION | Call Forward de-activation                                              | #21#                                    |

#### A.2 Using the Class 5 Services

#### A.2.1 Call Waiting

Description: One on-going call active, audible CW tone indicating new incoming call in progress.

**Table A-2: Call Waiting Service** 

| Action | Event                                                                                         |
|--------|-----------------------------------------------------------------------------------------------|
| R0     | Reject incoming call $\rightarrow$ Calling party hears busy tone. Continue with active call.0 |
| R1     | Disconnect on-going call and answer incoming call.                                            |
| R2     | Place on-going call on hold, answer incoming call.                                            |

#### A.2.2 Call Inquiry

Description: One on-going call active, place a new call to a third party.

Table A-3: Call Inquiry Service

| Action              | Event                                                                       |  |
|---------------------|-----------------------------------------------------------------------------|--|
| R2+telephone number | Place on-going call on hold (dial tone), Inquire new call to a third party. |  |
| R1                  | Return to call placed on hold if third party is not answering.              |  |

#### A.2.3 Call Alteration

Description: Two on-going calls active, switch between calls.

**Table A-4: Call Alteration Service** 

| Action | Event                                                              |
|--------|--------------------------------------------------------------------|
| R2     | Switch between two on-going calls. Places non-active call on hold. |

#### A.2.4 Call Drop

Description: Two on-going calls active, disconnect one of the calls.

Table A-5: Call Drop Service

| Action | Event                                                             |  |  |
|--------|-------------------------------------------------------------------|--|--|
| R0     | Disconnect call that is put on hold. Continue with on-going call. |  |  |
| R1     | Disconnect on-going call and return to call that is put on hold.  |  |  |

### A.2.5 3-Party Conference 1

Description: One on-going call active, place a new call to a third party and start conference.

Table A-6: 3-Party Conference Service 1

| Action              | Event                                                                                                    |
|---------------------|----------------------------------------------------------------------------------------------------|
| R3+telephone number | Place on-going call on hold (dial tone), inquire new call to a third party and mix all session into a conference when third party has answered. |
| R5                  | End conference with third party and return to first initiated call session.                                                                     |

#### A.2.6 3-Party Conference 2

Description: Two on-going calls active, mix them into a conference session.

Table A-7: 3-Party Conference Service 2

| Action | Event                                                                       |  |  |
|--------|-----------------------------------------------------------------------------|--|--|
| R3     | Start conference with all active parties (mix audio streams).               |  |  |
| R5     | End conference with third party and return to first initiated call session. |  |  |

#### **A.2.7 Call Waiting Indication Tone**

Description: Available only when there are no calls active/in progress.

**Table A-8: Call Waiting Indication Tone Service** 

| Action | Event                                                                                   |  |
|--------|-----------------------------------------------------------------------------------------|--|
| *43#   | Enable Call Waiting indication tone                                                     |  |
| #43#   | Disable Call Waiting indication tone (calling party will hear a busy tone when calling) |  |

**Table A-8: Call Waiting Indication Tone Service** 

| Action | Event                                                             |  |  |
|--------|-------------------------------------------------------------------|--|--|
| *#43#  | Informs about present Call Waiting indication tone configuration: |  |  |
|        | Three short beeps = off                                           |  |  |
|        | Two long beeps = on                                               |  |  |

#### A.2.8 Call Forward

Description: Available only when there are no calls active/in progress.

**Table A-9: Call Forward Service** 

| Action                                  | Event                                                                                              |
|-----------------------------------------|----------------------------------------------------------------------------------------------------|
| *21* <telephone number="">#</telephone> | Enable Call Forward and do forward to <telephone number="">. Indication tone is heard.</telephone> |
| #21#                                    | Deactivate Call Forward                                                                            |

# **Appendix B - Default Telephony Parameters**

#### In This Appendix:

This appendix provides the default settings for various telephony parameters.

**Table B-1: Default Telephony Parameters** 

| Parameter             | Definition                                                                                           | Default                                                   |  |
|-----------------------|----------------------------------------------------------------------------------------------------|-----------------------------------------------------------|--|
| Normal Ringing Signal | The signal that end user will hear from the telephone set when a call is received                    | Cadence: 1 second on, 4 second off  Duration: 180 seconds |  |
|                       |                                                                                                    | Frequency: 25 Hz                                          |  |
| Ringing Tone          | The tone that sounds on the telephone set when ringing on                                            | Cadence: 1 second on, 5 second off                        |  |
|                       | the other side.                                                                                      | Duration: Not limited                                     |  |
|                       |                                                                                                    | Frequency: 425 Hz                                         |  |
|                       |                                                                                                    | Level: -10 dBmO                                           |  |
| Dial Tone             | The tone that the call originator                                                                    | Cadence: Continuous                                       |  |
|                       | hears in the handset before dialing the destination telephone                                        | Duration: Not limited                                     |  |
|                       | number.                                                                                              | Frequency: 425 Hz                                         |  |
|                       |                                                                                                    | Level: -5 dBmO                                            |  |
| Busy Tone             | The tone that the end user that originates a call hears when the destination telephone line is busy. | Cadence: 0.25 second on, 0.25 second off                  |  |
|                       |                                                                                                    | Duration: Not limited                                     |  |
|                       |                                                                                                    | Frequency: 425 Hz                                         |  |
|                       |                                                                                                    | Level: -10 dBmO                                           |  |
| Network Busy Tone     | The tone that the end user that originates a call will hear when the network is congested.           | Cadence: 0.25 second on, 0.75 second off                  |  |
|                       |                                                                                                    | Duration: Not limited                                     |  |
|                       |                                                                                                    | Frequency: 425 Hz                                         |  |
|                       |                                                                                                    | Level: -10 dBmO                                           |  |
| Call Waiting Tone     | The tone that the end user that originates the call hears when                                       | Cadence: 0.2 second on, 0.5 second off, 0.2 seconds on    |  |
|                       | there is a second incoming call during the original call session.                                    | Duration: One On-Off-On cycle                             |  |
|                       | J J 3 1 1 1 1 1 1 1 1 1 1 1 1 1 1 1 1 1                                                              | Frequency: 425 Hz                                         |  |
|                       |                                                                                                    | Level: -10 dBmO                                           |  |

**Table B-1: Default Telephony Parameters** 

| Parameter                               | Definition                                                                                                   | Default                                               |
|-----------------------------------------|----------------------------------------------------------------------------------------------------|-------------------------------------------------------|
| Caller ID Standard                      | The country standard and data transmission method                                                            | Sweden, DTMF                                          |
| CID Alerting Method                     | The method of alerting on the existence of CID data                                                          | Polarity Reversal                                     |
| On-hook data transmission timing method | The timing for transmission of CID data                                                                      | Post first ring signal                                |
| 2-Wire Impedance                        | The impedance presented between the A and B wires of the telephone line in active state (nominal impedance). | CTR21 (ETSI complex = $270\Omega+750\Omega  150nF)$ ) |

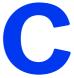

## **Appendix C - New Features**

#### In This Appendix:

This appendix explains the new features and parameters configurable in the ini files. The ini files are generated and encrypted by Alvarion upon request. For a complete list of parameters refer to "SIP VG INI Parameters - Customer Questionnaire".

#### **C.1** Metering Support

The VG can generate metering pulses, reverse polarity and pulse metering.

The metering pulse are generated in terms of the indication from head V5-Signal-Info in INFO message.

The customer is required to select the pulse metering or the reverse polarity parameters. If pulse metering is selected, the frequency (12KHz or 16KHz), the pulse level duration and the interval parameters are also required.

Default values are:

- Pulse Frequency: 12Khz.
- Pulse Level: 200.
- Pulse Duration: 150.
- Pulse Interval: 1000.

# C.2 Sending VoIP Performance Data to a Remote System

The performance data of each call can be sent out to a specified syslog server after the call ends if the syslog address [and port] is configured. The data content is the same as what present on RTP stat page. The message format strictly complies with the standard syslog protocol.

The syslog server IP and port are defined in the VG INI file.

#### **C.3** Customized Ring Signals

The called VG can play customized ring signal specified in the Alert-Info header instead of playing local configured ring signal.

The VG supports up to 10 different ring signal, that can be edited in the Ini file.

# C.4 Spanning Tree Working Mode Configuration

The Spanning tree working mode on VG11/22 can be configured as one of the following:

- OFF: DRG does not send STP packets out and the port goes into forwarding state directly whenever an interface is active. This is the default working mode.
- FAST: DRG sends STP packets out and the port goes into forwarding state directly whenever an interface is active.
- ON: DRG sends STP packets out and the port stays in listening state whenever an interface is active. The port state is then transferred as per what IEEE802.1D describes.

The spanning tree mode is configured in the Ini file.

# C.5 Ring Signal Frequency and Amplitude Configuration

Ring signal frequency and amplitude can be configured, as follows:

- Ring signal frequency: 16,20,25,50Hz.
- Ring amplitude: 15-94 in Vpk.

The ring signal and frequency are configured in the Ini file.

### **Glossary**

**AS/NZS** Australian and New Zealand Standard

**BW** Band Width

**CLIP** Calling Line Identification Presentation: A supplementary

service used to show the number of a caller.

**CNI** Calling Number Identification.

**CSA** Canadian Standards Association

**CW** Call Waiting

**DHCP** Dynamic Host Configuration Protocol. A protocol for

dynamically assigning IP addresses from a pre-defined list to nodes on a network. Using DHCP to manage IP addresses simplifies client configuration and efficiently utilizes IP

addresses.

**DiffServ** See DSCP

Domain Name System: The name resolution system that lets users locate computers on the Internet (TCP/IP network) by domain name. The DNS server maintains a database of domain

names (host names) and their corresponding IP addresses.

**DRAP** Dynamic Resource Allocation Protocol

**DSCP** Differentiated Service Code Point, AKA DiffServ: An alternate

use for the ToS byte in IP packets. Six bits of this byte are being reallocated for use as the DSCP field where each DSCP specifies a particular per-hop behavior that is applied to the

packet.

**DTMF** Dual-Tone Multi Frequency: The type of audio signals that are

generated when you press the buttons on a touch-tone telephone. DTMF assigns a specific frequency (consisting of

two separate tones) to each key.

**EC** Echo Cancellation

| EMC   | Electro-Magnetic Compatibility. The capability of equipment or systems to be used in their intended environment within designed efficiency levels without causing or receiving degradation due to unintentional EMI (Electro Magnetic Interference). EMC generally encompasses all of the electromagnetic disciplines.                                |
|-------|----------------------------------------------------------------------------------------------------|
| FCC   | Federal Communications Commission. A U.S. government agency that supervises, licenses, and controls electronic and electromagnetic transmission standards.                                                                                                    |
| FSK   | Frequency Shift Keying: A simple modulation technique that merges binary data into a carrier. It creates only two changes in frequency: one for 0, another for 1.                                                                                                    |
| G.711 | A 64 Kbps PCM voice-coding technique. Described in the ITU-T standard in its G-series recommendations.                                                                                                    |
| G.729 | A compression technique where voice is coded into 8 Kbps streams. There are two variations of this standard (G.729 and G.729 Annex A) that differ mainly in computational complexity; both provide speech quality similar to 32-kbps ADPCM. Described in the ITU-T standard in its G-series recommendations.                                          |
| н.225 | An ITU standard protocol for control signaling in an H.323 audio or video environment. H.225 uses messages defined in H.245 to establish the call over the Registration, Admission and Signaling (RAS) channel.                                                                                                    |
| H.245 | An ITU standard protocol for control messages in an H.225 audio or videoconferencing call. The messages are used for flow control, encryption and jitter management as well as for initiating the call, negotiating which features should be used and terminating the call. It also determines which side is the master for issuing various commands. |
| н.323 | A protocol suite defined by ITU-T for voice transmission over internet (Voice over IP or VoIP). In addition to voice applications, H.323 provides mechanisms for video communication and data collaboration, in combination with the ITU-T T.120 series standards.                                                                                    |
| на    | High Availability.                                                                                                    |

**HTTP** HyperText Transport Protocol: A protocol used to request and

transmit files, especially web pages and web page components,

over the Internet or other computer network.

**IDU** Indoor Unit

**IEC** International Electrotechnical Commission, Geneva,

Switzerland, www.iec.ch: An organization that sets

international electrical and electronics standards founded in 1906. It is made up of national committees from over 60

countries.

**IEEE** Institute of Electrical and Electronics Engineers. IEEE

(pronounced I-triple-E) is an organization composed of

engineers, scientists, and students. The IEEE is best known for

developing standards for the computer and electronics

industry. In particular, the IEEE 802 standards for local-area

networks are widely followed.

**IEEE 802.1p** A QoS method - A three-bit value that can be placed inside an

802.10 frame tag.

**IEEE 802.1Q** The IEEE 802.1Q standard defines the operation of VLAN

Bridges that permit the definition, operation and

administration of Virtual LAN topologies within a Bridged LAN

infrastructure. The 802.1Q specification establishes a

standard method for inserting VLAN membership information into Ethernet frames. A tag field containing VLAN (and/or 802.1p priority) information can be inserted into an Ethernet

frame, carrying VLAN membership information.

**IETF** Internet Engineering Task Force. One of the task forces of the

IAB (Internet Architecture Board), formally called the Internet Activities Board, which is the technical body that oversees the development of the Internet suite of protocols (commonly referred to as "TCP/IP"). The IETF is responsible for solving

short-term engineering needs of the Internet.

**IP** Internet Protocol. The standard that defines how data is

transmitted over the Internet. IP bundles data, including e-mail, faxes, voice calls and messages, and other types, into

"packets", in order to transmit it over public and private

networks.

ISO

International Organization for Standardization, Geneva, <a href="https://www.iso.ch">www.iso.ch</a>: An organization that sets international standards, founded in 1946. The U.S. member body is ANSI. ISO deals with all fields except electrical and electronics, which is governed by the older International Electrotechnical Commission (IEC). With regard to information processing, ISO and IEC created JTC1, the Joint Technical Committee for information technology.

ITU-T

International Telecommunication Union -

Telecommunications. An intergovernmental organization through which public and private organizations develop telecommunications. The ITU was founded in 1865 and became a United Nations agency in 1947. It is responsible for adopting international treaties, regulations and standards governing telecommunications. The standardization functions were formerly performed by a group within the ITU called CCITT, but after a 1992 reorganization the CCITT no longer exists as a separate entity.

**IVR** 

Interactive Voice Response. A telephony technology in which someone uses a touch-tone telephone to interact with a database to acquire information from or enter data into the database.

LAN

Local area Network. A computer network limited to a small geographical area, such as a single building. The network typically links PCs as well as shared resources such as printers.

MAC

Media Access Control. The lower of the two sub-layers of the data link layer defined by the IEEE. The MAC sub-layer handles access to shared media, such as whether token passing or contention will be used.

**MAC Address** 

Standardized data link layer address that is required for every port or device that connects to a LAN. Other devices in the network use these addresses to locate specific ports in the network and to create and update routing tables and data structures. MAC addresses are 6bytes long and are controlled by the IEEE.

MDI/MDIX

MDI/MDIX is a type of Ethernet port connection using twisted pair cabling. The MDI (for Medium Dependent Interface) is the component that provides the physical and electrical connection to the cabling medium. An MDIX (for MDI crossover) is a version of MDI that enables connection between like devices. MDI ports connect to MDIX ports via straight-through twisted pair cabling; both MDI-to-MDI and MDIX-to-MDIX connections use crossover twisted pair cabling. The design of Auto MDI/MDIX or Auto Crossover is used to automatically identify the cable type and internally switch over the TX/RX paired signals.

**MIB** 

Management Information Base. A database of objects that can be monitored by a network management system. SNMP uses standardized MIB formats that allow any SNMP tools to monitor any device defined by a MIB.

NAT

Network Address Translation: An IETF standard that allows an organization to present itself to the Internet with far fewer IP addresses than there are nodes on its internal network. The NAT technology, which is typically implemented in a router, converts private IP addresses (such as in the 192.168.0.0 range) of the machine on the internal private network to one or more public IP addresses for the Internet. It changes the packet headers to the new address and keeps track of each session. When packets come back from the Internet, NAT performs the reverse conversion to the IP address of the client machine.

NTP

Network Time Protocol: A protocol used to update the real time clock in a computer. There are numerous primary and secondary servers in the Internet that are synchronized to the Coordinated Universal Time (UTC) via radio, satellite or modem. For more information, visit <a href="https://www.ntp.org">www.ntp.org</a>.

POTS

Plain Old Telephone System. A basic analog telephone equipment.

**PPPoE** 

Point-to-Point Protocol over Ethernet. PPPoE relies on two widely accepted standards: PPP and Ethernet. PPPoE is a specification for connecting the users on an Ethernet to the Internet through a common broadband medium, such as a single DSL line, wireless device or cable modem. All the users over the Ethernet share a common connection, so the Ethernet principles supporting multiple users in a LAN combines with the principles of PPP, which apply to serial connections.

REN

Ringer Equivalency Number: A number determined in accordance with the Code of Federal Regulations, Title 47, part 68, which number represents the ringer loading effect on a line. A REN of 1 represents the loading effect of a single traditional telephone set ringing circuit. Modern telephone instruments may have a REN lower than 1.

RH

Relative Humidity. The amount of water in the air relative to the maximum amount of water that the air can hold at a given temperature.

**RTCP** 

RTP Control Protocol. A protocol that monitors the QoS of an RTP connection and conveys information about the on-going session.

RTP

Real Time Protocol. An Internet protocol for transmitting real-time data such as audio and video. RTP itself does not guarantee real-time delivery of data, but it does provide mechanisms for the sending and receiving applications to support streaming data. Typically, RTP runs on top of the UDP protocol, although the specification is general enough to support other transport protocols.

SIP

Session Initiation Protocol. An application-layer control IETF protocol that can establish, modify, and terminate multimedia sessions such as Internet telephony calls (VoIP). SIP can also invite participants to already existing sessions, such as multicast conferences. Media can be added to (and removed from) an existing session. SIP transparently supports name mapping and redirection services, which supports personal mobility - users can maintain a single externally visible identifier regardless of their network location.

**SNMP** 

Simple Network Management Protocol. A network management protocol that provides a means to monitor and control network devices, and to manage configurations, statistics collection, performance, and security. SNMP works by sending messages, called protocol data units (PDUs), to different parts of a network. SNMP-compliant devices, called agents, store data about themselves in Management Information Bases (MIBs) and return this data to the SNMP requesters.

SS

Silence Suppression: A method for eliminating wasted bandwidth when sending voice over a packet-switched system.

STUN

Simple Traversal of UDP: A method of NAT traversal through

UDP, based on RFC 3489.

SU

Subscriber Unit

**T.38** 

This is the ITU-T recommendation which defines a real time method for fax over IP networks.

**TCP** 

Transmission Control Protocol. Connection-oriented transport layer protocol that provides reliable full-duplex data transmission. TCP is the part of the TCP/IP suite of protocols that is responsible for forming data connections between nodes that are reliable, as opposed to IP, which is connectionless and unreliable.

TCP/IP

Transmission Control Protocol/Internet Protocol. A set of protocols developed by the U.S. Department of Defense to allow communication between dissimilar networks and systems over long distances. TCP/IP is the de facto standard for data transmission over networks, including the Internet.

**TFTP** 

Trivial File Transfer Protocol. Simplified version of FTP that allows files to be transferred from one computer to another over a network, usually without the use of client authentication.

ToS

Type Of Service: A field in an IP packet (IP datagram) that is used for quality of service (QoS).

**UDP** 

User Datagram Protocol. Connectionless transport layer protocol in the TCP/IP protocol stack. UDP is a simple protocol that exchanges datagrams without acknowledgments or guaranteed delivery, requiring that error processing and retransmission be handled by other protocols. UDP is defined in RFC 768.

Voice Gateways System Manual

99

URL

Uniform Resource Locator, the global address of documents and other resources on the World Wide Web. The first part of the address indicates what protocol to use, and the second part specifies the IP address or the domain name where the resource is located.

**V.17** 

An ITU fax standard (1991) that uses TCM (Trellis-Coded Modulation, a technique for forward error correction) modulation at 12,000 and 14,400 bps for Group 3 faxes. It adds TCM to the V.29 standard at 7,200 and 9,600 bps to allow transmission over noisier lines. It also defines special functions (echo protection, turn-off sequences, etc.) for half-duplex operation. Modulation use is a half-duplex version of V.32bis.

V.29

An ITU standard (1976) for synchronous 4,800, 7,200 and 9,600 bps full-duplex modems using QAM (Quadrature Amplitude Modulation) on four-wire leased lines. It has been adapted for Group 3 fax transmission over dial-up lines at 9,600 and 7,200 bps.

V.32bis

An ITU standard (1991) for asynchronous and synchronous 4,800, 7,200, 9,600, 12,000 and 14,400 bps full-duplex modems using TCM and echo cancellation. It supports rate renegotiation, which allows modems to change speeds as required.

**VLAN** 

Virtual Local Area Network. A group of devices on one or more LANs that are configured with the same VLAN ID so that they can communicate as if they were attached to the same wire, when in fact they are located on a number of different LAN segments. Used also to create separation between different user groups.

**VoIP** 

Voice over Internet Protocol. Provides an advanced digital communications network that bypasses the traditional public switched telephone system and uses the Internet to transmit voice communication. VoIP enables people to use the Internet as the transmission medium for telephone calls by sending voice data in packets using IP rather than by traditional circuit switched transmissions of the PSTN.

#### WAN

Wide Area Network. A computer network that spans a relatively large geographical area. Wide area networks can be made up of interconnected smaller networks spread throughout a building, a state, or the entire globe.